# **BRIO**

## Setup Guide

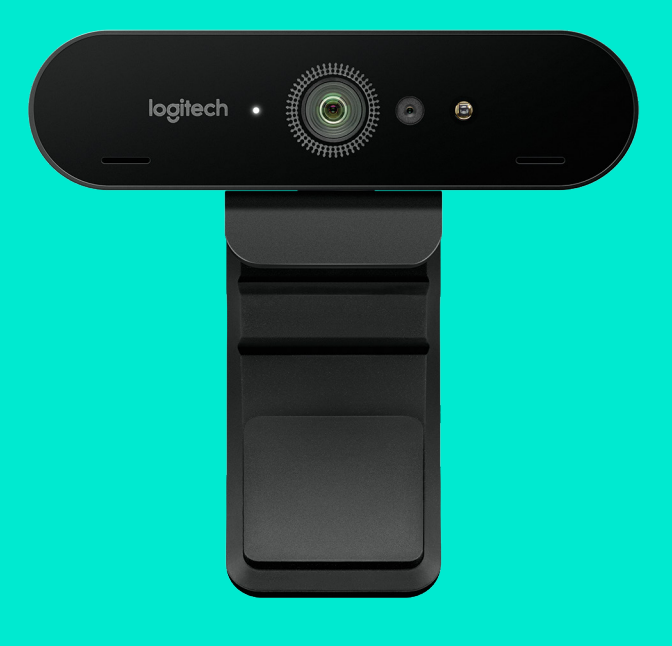

logitech®

- [ENGLISH](#page-2-0)
- [DEUTSCH](#page-5-0)
- [FRANÇAIS](#page-8-0)
- [ITALIANO](#page-11-0)
- [ESPAÑOL](#page-14-0)
- [PORTUGUÊS](#page-17-0)
- [NEDERLANDS](#page-20-0)
- [SVENSKA](#page-23-0)
- [DANSK](#page-26-0)
- [NORSK](#page-29-0)
- [SUOMI](#page-32-0)
- [ΕΛΛΗΝΙΚΆ](#page-35-0)
- [ПО-РУССКИ](#page-38-0)
- [PO POLSKU](#page-41-0)
- [MAGYAR](#page-44-0)
- [ČESKÁ VERZE](#page-47-0)
- [SLOVENČINA](#page-50-0)
- [УКРАЇНСЬКА](#page-53-0)
- [EESTI](#page-56-0)
- [LATVISKI](#page-59-0)
- [LIETUVIŲ](#page-61-0)
- [БЪЛГАРСКИ](#page-65-0)
- [HRVATSKI](#page-68-0)
- [SRPSKI](#page-71-0)
- [SLOVENŠČINA](#page-74-0)
- [ROMÂNĂ](#page-77-0)
- [TÜRKÇE](#page-80-0)
	- **[84](#page-83-0)** [العربية](#page-83-0)
	- **[87](#page-86-0)** [עברית](#page-86-0)

#### <span id="page-2-0"></span>**FEATURES**

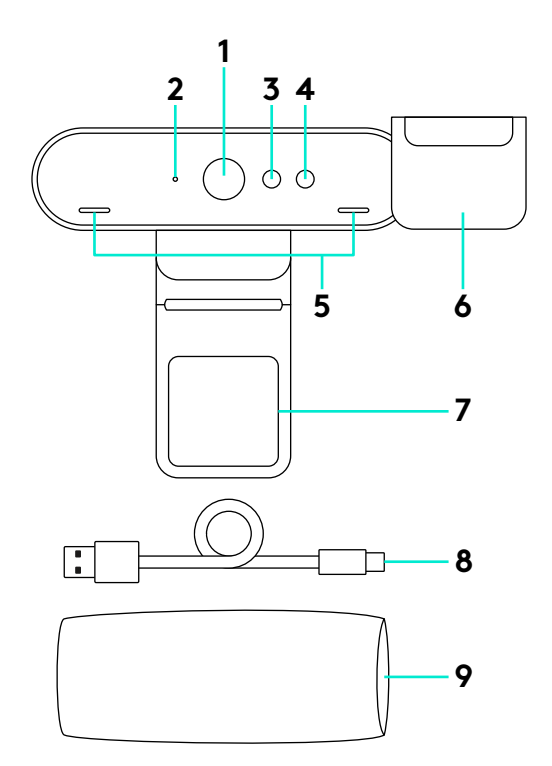

- 90-degree FOV lens
- Video streaming LED
- IR sensor
- IR LED
- Mics
- Privacy shade
- Removable clip
- Detachable cable (USB 2.0 or 3.0) Type C compatible
- Carrying case

#### SET UP YOUR PRODUCT

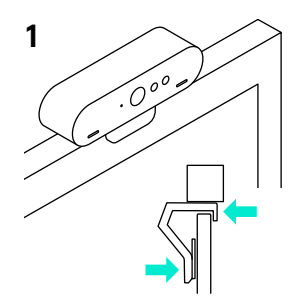

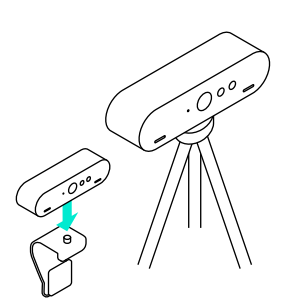

- **1** Set up camera on an LCD or on a tripod.
- **2** Connect cable to camera and a computer. Please give the camera a few seconds to enumerate in the operating system. Note: USB 3.0 required for 4K.
- **3** Start your video or audio call from your application. The LEDs on the camera will light when streaming.

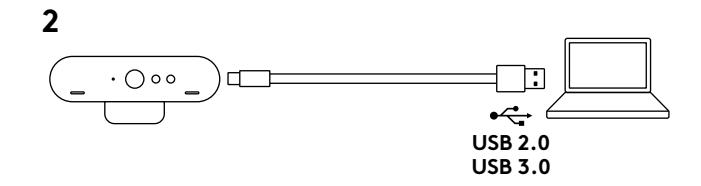

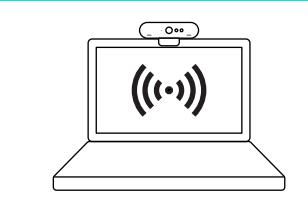

**1** Your camera is certified for Windows Hello facial recognition login on Windows 10.

Note: The camera will also work with other facial recognition software for both Windows and Mac. Please visit our support website for more details.

**2** The camera and IR sensor/LED supports this feature plug-and-play, following setup in Windows 10.

#### CAMERA SETTINGS AND BACKGROUND REPLACEMENT

- **1** Logitech offers downloadable software for camera settings, background replacement and pan, tilt and zoom
- **2** Please visit Product Central for more information and download.

## VISIT PRODUCT CENTRAL

Discover your product's full potential. Get valuable information and usage tips by browsing easy-to-use FAQs. Find answers to product questions and get help setting up your product. See if there's software available for download that can enhance your product experience. To enjoy all the benefits of your Logitech product, visit **www.logitech.com/support/brio** and take advantage of Logitech's wide range of useful support services:

– Product information

– Support community

- Tutorials
- Troubleshooting
- Diagnostics
- Firmware upgrades

### TROUBLESHOOTING TIPS

#### Please visit **www.logitech.com/support/brio**

for troubleshooting tips, information on software tools and for a diagnostic tool to help troubleshoot any issues you may have with your Brio.

- Software downloads
- In-box documentation
- Warranty information
- Spare parts (if available)

#### <span id="page-5-0"></span>FUNKTIONEN

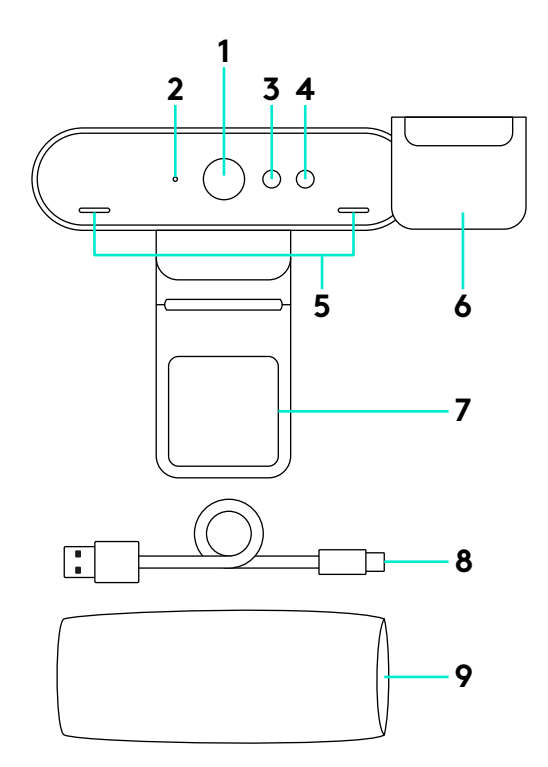

- Objektiv mit 90-Grad-Sichtfeld
- Video-Streaming-LED
- IR-Sensor
- IR-LED
- Mikrofone
- Abdeckblende
- Abnehmbarer Clip
- Abnehmbares Kabel (USB 2.0 oder 3.0) Typ C-kompatibel
- Reise-Etui

#### EINRICHTEN DES PRODUKTS

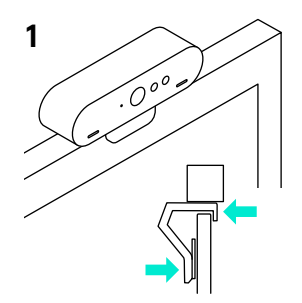

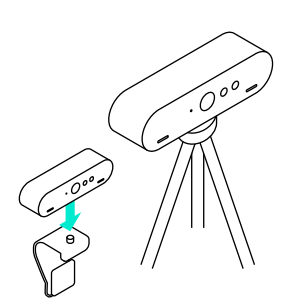

- **1** Montieren Sie die Kamera auf einem LCD oder Stativ.
- **2** Verbinden Sie Kamera und Computer mit einem Kabel. Warten Sie einem Moment, bis die Kamera vom Betriebssystem gefunden wurde. Hinweis: Für 4K ist USB 3.0 erforderlich.
- **3** Starten Sie den Video- oder Audioanruf aus der Anwendung heraus. Während des Streaming-Vorgangs leuchtet die LED der Kamera.

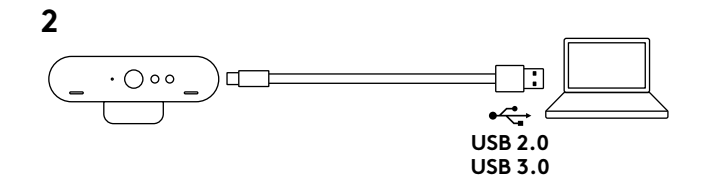

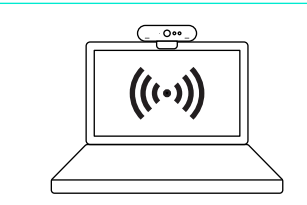

**1** Ihre Kamera ist für Windows Hello zertifiziert, die Anmeldung bei Windows 10 per Gesichtserkennung. Hinweis: Die Kamera funktioniert auch mit anderer Gesichtserkennungssoftware für Windows oder Mac. Weitere Einzelheiten erfahren Sie auf unserer Support-Website.

**2** Kamera und IR-Sensor/LED unterstützen diese Funktion per Plug&Play nach der Einrichtung in Windows 10.

#### KAMERAEINSTELLUNGEN UND ERSETZEN DES **HINTERGRUNDS**

- **1** Logitech bietet Software für Kameraeinstellungen, Ersetzen des Hintergrunds sowie Schwenk-, Neige- und Zoomfunktion zum Herunterladen an
- **2** Weitere Informationen und den Download finden Sie in der Produktzentrale.

## PRODUKTZENTRALE

Entdecken Sie das volle Potential Ihres Geräts. Holen Sie sich wertvolle Informationen und Anwendungstipps in den leicht verständlichen FAQs. Finden Sie Antworten auf Fragen zum Gerät und Hilfe beim Einrichten des Geräts. Suchen Sie nach herunterladbarer Software, mit der sich der Funktionsumfang des Geräts erweitern lässt. Um Ihr Logitech-Produkt umfassend zu nutzen, besuchen Sie **www.logitech.com/support/brio** und genießen Sie die Vorteile des breiten Angebots an unterstützenden Leistungen von Logitech:

- Produktinformationen
- Tutorials
- Fehlerbehebung
- Diagnose
- Firmware-Aktualisierungen
- Support-Community
- Software-Downloads
- Mitgelieferte Dokumentation
- Garantieinformationen
- Ersatzteile (falls verfügbar)

## TIPPS ZUR FEHLERBEHEBUNG

Besuchen Sie **www.logitech.com/support/brio**, um Tipps zur Fehlerbehebung, Informationen zu Software-Tools sowie ein Diagnose-Tool zur Fehlerbehebung bei Problemen mit Brio zu erhalten.

## <span id="page-8-0"></span>**FONCTIONNALITÉS**

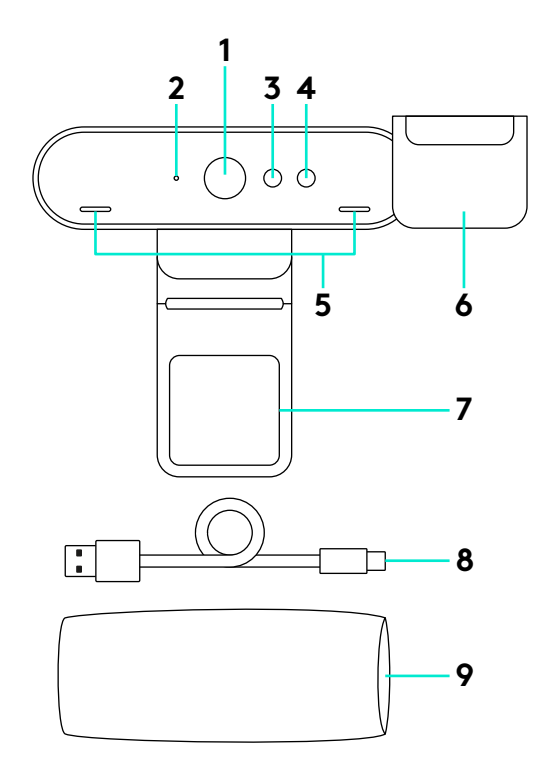

- Lentille champ de vision 90 degrés
- Témoin lumineux lecture vidéo
- Capteur IR
- Témoin lumineux IR
- Micros
- Volet de protection
- Clip détachable
- Câble détachable (USB 2.0 ou 3.0) Compatible type C
- Étui de transport

#### CONFIGURATION DU PRODUIT

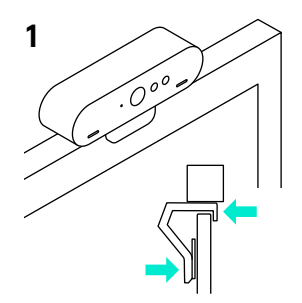

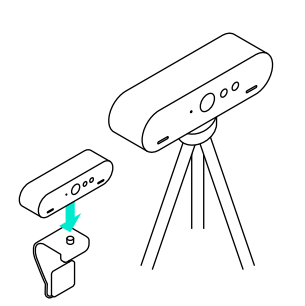

- **1** Montez votre caméra sur un écran LCD ou un trépied.
- **2** Connectez le câble à la caméra et à l'ordinateur. Patientez quelques secondes en attendant que la caméra s'affiche dans le système d'exploitation. Remarque: USB 3.0 requis pour 4K.
- **3** Effectuez votre appel vidéo ou audio à partir de votre application. Les témoins lumineux sur la caméra s'éclaireront lors de la lecture.

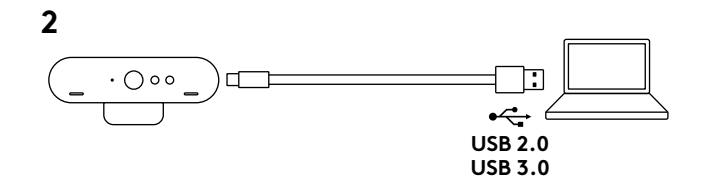

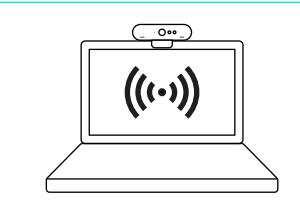

- **1** Votre caméra est certifiée pour la connexion avec reconnaissance faciale Windows sur Windows 10 Remarque: La caméra fonctionne aussi avec d'autres logiciels de reconnaissance faciale pour Windows et Mac. Veuillez visiter notre site Internet d'assistance pour plus de détails.
- **2** La caméra et le capteur IR/témoin lumineux sont compatibles avec cette fonction via plug-and-play après leur configuration dans Windows 10.

### PARAMÈTRES DE LA CAMÉRA ET PERSONNALISATION DE L'ARRIÈRE-PLAN

- **1** Logitech propose au téléchargement des logiciels pour le paramétrage de la caméra, la personnalisation de l'arrière-plan et les fonctionnalités panoramique, inclinaison et zoom
- **2** Visiter Product Central pour plus obtenir plus d'informations et accéder aux téléchargements.

## PAGES PRODUITS

Profitez de tout le potentiel offert par votre produit. Bénéficiez d'informations précieuses et de conseils d'utilisation en consultant les questions fréquentes. Trouvez les réponses à vos questions et obtenez de l'aide pour la configuration de votre produit. Vérifiez s'il est possible de télécharger un logiciel vous permettant d'améliorer les fonctionnalités de votre produit. Pour profiter de tous les avantages de votre produit Logitech, rendez-vous sur **www.logitech.com/support/brio** et profitez des nombreux services du support technique de Logitech:

- Informations relatives au produit
- Didacticiels
- Dépannage
- Diagnostics
- Mises à niveau du micrologiciel
- CONSEILS DE DÉPANNAGE

Pour obtenir des conseils de dépannage, des informations sur les outils logiciels ainsi qu'un outil de diagnostic facilitant le dépannage de votre dispositif Brio, rendez-vous sur le site **ww.logitech.com/support/brio.**

- Communauté d'entraide
- Logiciels à télécharger
- Documentation fournie
- Informations sur la garantie
- Pièces détachées (le cas échéant)

### <span id="page-11-0"></span>**CARATTERISTICHE**

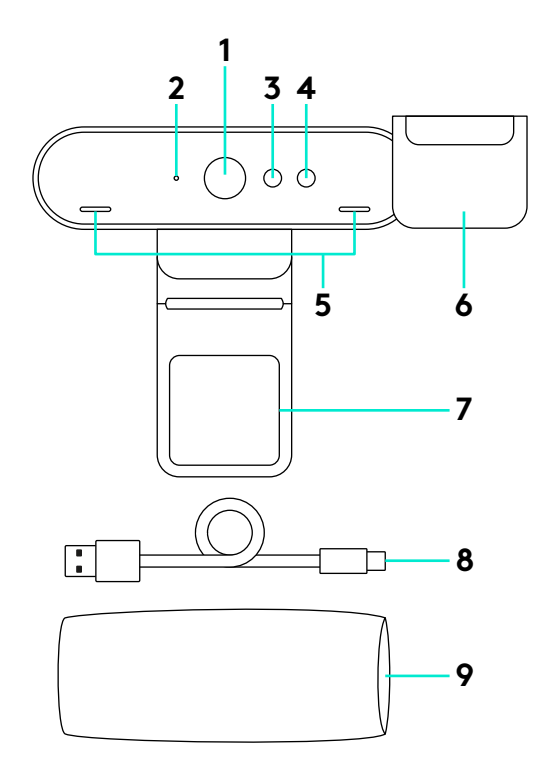

Obiettivo con campo di visualizzazione di 90 gradi

- LED streaming video
- Sensore IR
- LED IR
- Microfoni
- Copriobiettivo
- Clip rimovibile
- Cavo rimovibile (USB 2.0 o 3.0) Compatibile con Tipo C
- Custodia per il trasporto

#### CONFIGURAZIONE DEL PRODOTTO

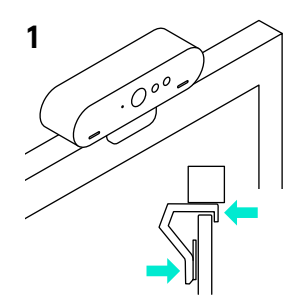

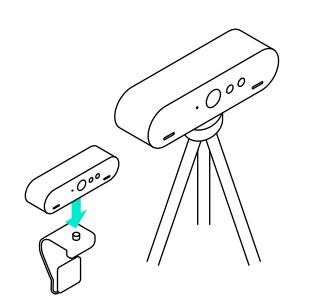

- **1** Installa la videocamera collegandola a un monitor LCD o posizionandola su un treppiede.
- **2** Collega il cavo alla videocamera e a un computer. Attendi alcuni secondi per visualizzare la videocamera nel sistema operativo. Nota: necessaria USB 3.0 per 4K.
- **3** Avvia la chiamata audio o video dall'applicazione. Il LED della videocamera si accende durante lo streaming.

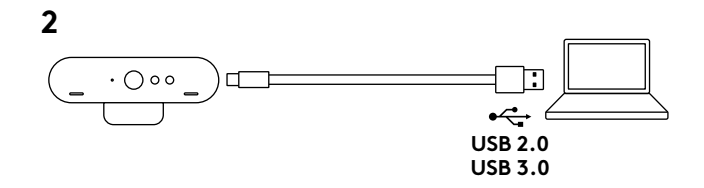

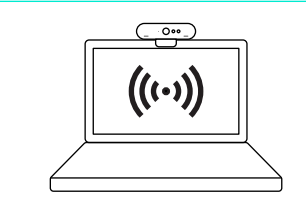

- **1** La videocamera è certificata per l'accesso al riconoscimento facciale Windows Hello su Windows 10. Nota: la videocamera funziona anche con altri software per il riconoscimento facciale sia su Windows sia su Mac. Accedi al nostro sito Web di assistenza per maggiori dettagli.
- **2** La videocamera e il sensore IR/LED supportano questa funzione non appena collegati, in seguito alla configurazione in Windows 10.

#### IMPOSTAZIONI VIDEOCAMERA E SOSTITUZIONE DELLO SFONDO

- **1** Logitech mette a disposizione per il download un software per regolare impostazioni della videocamera, sostituzione dello sfondo e rotazione, inclinazione e zoom
- **2** Visita la sezione Prodotti di punta per ulteriori informazioni e per il download.

## SEZIONE PRODOTTI DI PUNTA

Scopri tutto il potenziale del prodotto. Ottieni informazioni utili e consigli per l'uso esplorando la sezione di facile consultazione relativa alle domande frequenti. Trova risposte alle domande inerenti al prodotto e ottieni assistenza per la relativa configurazione. Controlla la presenza di software disponibile per il download in grado di migliorare l'esperienza d'uso del prodotto. Per scoprire tutti i vantaggi del prodotto Logitech, visita la pagina **www.logitech.com/support/brio** e approfitta dell'ampia gamma di utili servizi di supporto di Logitech:

- Informazioni sul prodotto
- Esercitazioni
- Risoluzione dei problemi
- Diagnostica
- Aggiornamenti firmware
- Community di supporto
- Download del software
- Documentazione contenuta nella confezione
- Informazioni sulla garanzia
- Parti di ricambio (se disponibili)

### CONSIGLI PER LA RISOLUZIONE DEI PROBLEMI

Visita il sito **www.logitech.com/support/brio** per consigli sulla risoluzione dei problemi, per informazioni sugli strumenti software e per uno strumento di diagnostica per la risoluzione di eventuali problemi relativi a Brio.

### <span id="page-14-0"></span>**COMPONENTES**

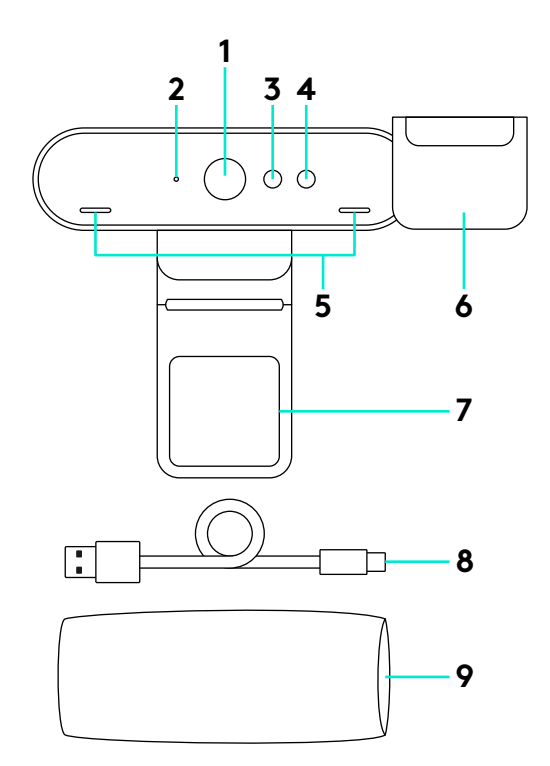

- Lente de gran angular (90 grados)
- LED de streaming de vídeo
- Sensor IR
- LED IR
- Micrófonos
- Tapa de privacidad
- Clip extraíble
- Cable extraíble (USB 2.0 o 3.0) Compatible con tipo C
- Funda protectora

### CONFIGURACIÓN DEL PRODUCTO

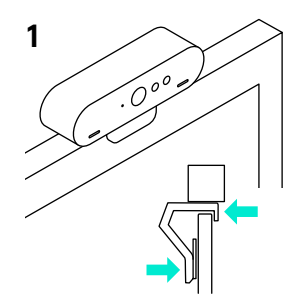

**3**

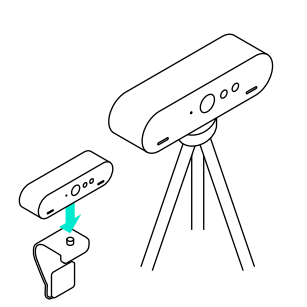

- **1** Coloca la cámara en un monitor LCD o un trípode.
- **2** Conecta el cable a la cámara y al ordenador. Espera unos segundos mientras el sistema operativo enumera la cámara.

Nota: Se requiere USB 3.0 para 4K.

**3** Inicia una videoconferencia o una llamada desde la aplicación. Los LED de la cámara estarán iluminados durante el streaming.

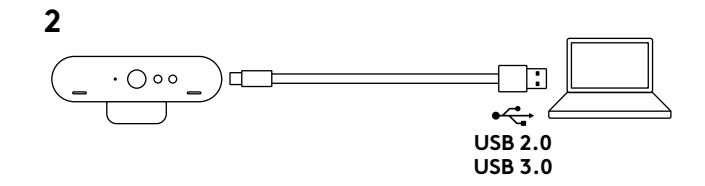

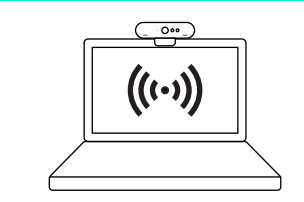

- **1** Tu cámara tiene certificación para inicio de sesión en Windows 10 mediante reconocimiento facial. Nota: La cámara funciona también con otros programas de reconocimiento facial para Windows y Mac. Encontrarás más información en nuestro sitio Web.
- **2** La cámara y el sensor/LED IR son compatibles con esta función Plug and Play, tras la instalación de Windows 10.

#### CONFIGURACIÓN DE CÁMARA Y COMBINACIÓN DE FONDO

- **1** Logitech ofrece software descargable para ajustes de cámara, combinación de fondo, panorámico, inclinación y zoom
- **2** Visita la Central de productos para más información y descargas.

## VISITA A CENTRAL DE PRODUCTOS

Descubre todo el potencial de tu producto. En nuestra sección de preguntas frecuentes encontrarás valiosa información y consejos de uso. Obtén las respuestas a preguntas sobre productos y ayuda para configurar tu producto. Comprueba si hay software disponible para mejorar la experiencia de uso de tu producto. Para disfrutar de todas las ventajas de tu producto Logitech, visita **www.logitech.com/support/brio** y usa la amplia gama de servicios de asistencia de Logitech:

- Información sobre el producto
- Ejercicios de aprendizaje
- Resolución de problemas
- Diagnósticos
- Actualizaciones de firmware
- Comunidad de asistencia
- Descargas de software
- Documentación incluida en paquete
- Información de garantía
- Piezas de repuesto (de haberlas)

#### CONSEJOS PARA RESOLVER PROBLEMAS

En **www.logitech.com/support/brio** encontrarás consejos para resolver problemas, información sobre herramientas de software y una herramienta de diagnósticos útil para posibles problemas de Brio.

## <span id="page-17-0"></span>**CARACTERÍSTICAS**

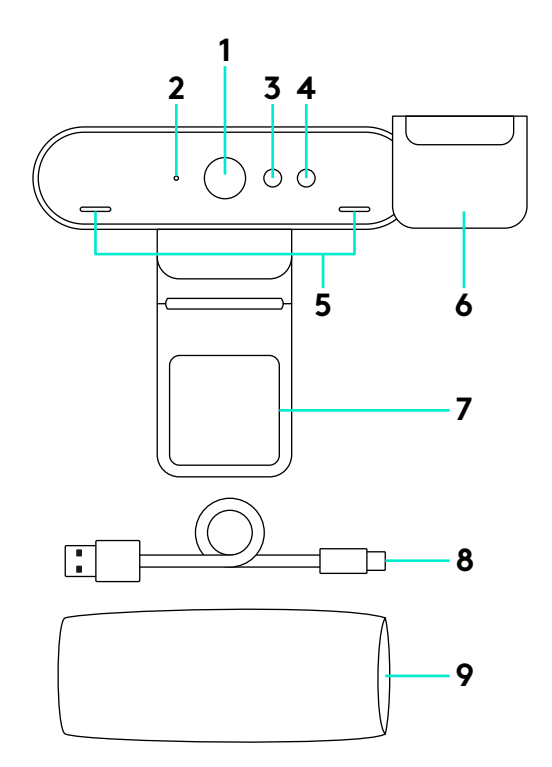

- Lentes com campo de visão de 90 graus
- LED de transmissão de vídeo
- Sensor de IV
- LED de infravermelhos
- Microfones
- Cortina de privacidade
- Clipe amovível
- Cabo amovível (USB 2.0 ou 3.0) Compatível com tipo C
- Estojo para transporte

#### INSTALAR O SEU PRODUTO

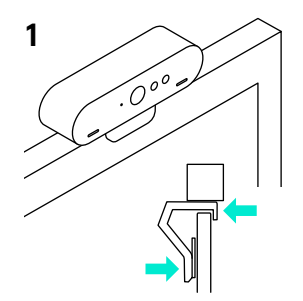

**3**

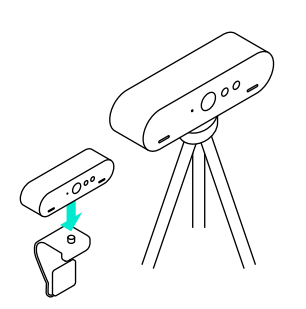

**1** Instale a câmara num LCD ou num tripé.

**2** Ligue o cabo à câmara e a um computador. Aguarde alguns segundos para que a câmara aparecer no sistema operativo. Nota: Necessário USB 3.0 para 4K.

**3** Inicie a chamada de vídeo ou de voz a partir da aplicação. Os LEDs na câmara acendem-se durante a transmissão.

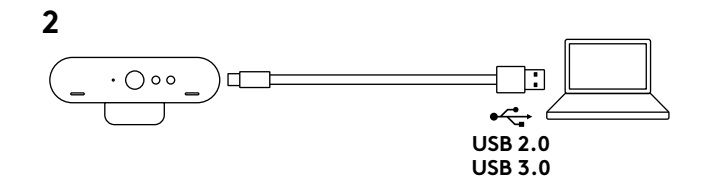

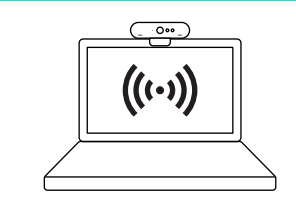

- **1** A sua câmara está certificada para o início de sessão com reconhecimento facial Windows Hello do Windows 10. Nota: A câmara também funcionará com outro software de reconhecimento facial para Windows e Mac. Visite o nosso Website de suporte para obter mais detalhes.
- **2** A câmara e o sensor/LED de infravermelhos oferecem suporte a esta funcionalidade plug-and-play, após a configuração no Windows 10.

### DEFINIÇÕES DA CÂMARA E SUBSTITUIÇÃO DO FUNDO

- **1** A Logitech oferece um software para definições da câmera, substituição do fundo, bem como rodar, inclinar e zoom
- **2** Visite a Central de Produtos para obter mais informações e transferir.

## VISITE A CENTRAL DE PRODUTOS

Descubra em pleno o potencial do seu produto. Obtenha informação valiosa e sugestões de utilização navegando pelas perguntas frequentes fáceis de utilizar. Encontre respostas a perguntas sobre o produto e consiga ajuda para configurar o seu produto. Verifique se existe software disponível para transferência que possa melhorar a experiência do seu produto. Para desfrutar de todos os benefícios do seu produto Logitech, visite **www.logitech.com/support/brio** e aproveite a ampla gama dos úteis serviços de suporte da Logitech:

- Informações sobre o produto
- Manuais de iniciação
- Resolução de problemas
- Diagnósticos
- Actualizações de firmware
- Comunidade de apoio
- Transferências de software
- Documentação incluída na embalagem
- Informação da garantia
- Peças sobressalentes (se disponíveis)

## SUGESTÕES PARA A RESOLUÇÃO DE PROBLEMAS

Visite **www.logitech.com/support/brio** para obter sugestões de resolução de problemas, informações sobre ferramentas de software e para obter uma ferramenta de diagnóstico para o ajudar a resolver qualquer problema que possa ocorrer com o Brio.

#### <span id="page-23-0"></span>FUNKTIONER

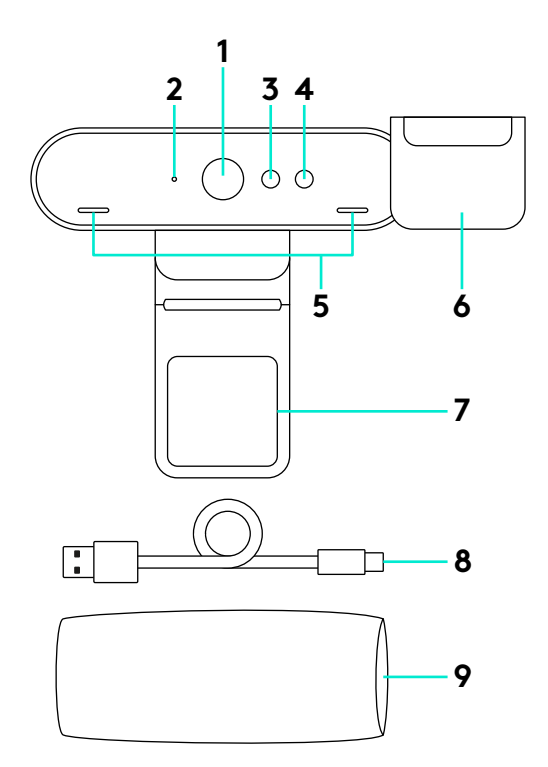

- 90-graders FOV-lins
- Indikatorlampa för videoströmning
- IR-sensor
- IR-Indikatorlampa
- Mikrofoner
- Linsskydd
- Löstagbar klämma
- Löstagbar kabel (USB 2,0 eller 3,0) kompatibel med Type C
- Bärfodral

#### KONFIGURERA PRODUKTEN

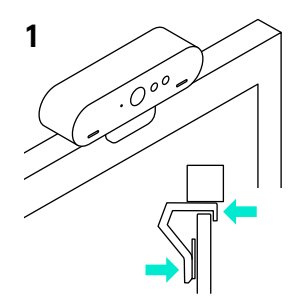

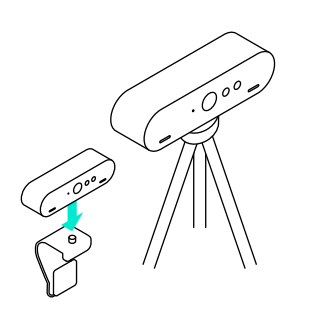

- **1** Installera kamera på en LCD-skärm eller på ett stativ.
- **2** Anslut kabel till kamera eller dator. Låt kameran räkna upp några sekunder i operativ systemet. Obs! 4kB kräver USB 3,0.
- **3** Starta ditt video- eller ljudsamtal från programmet. Indikatorlampan på kameran lyser vid strömning.

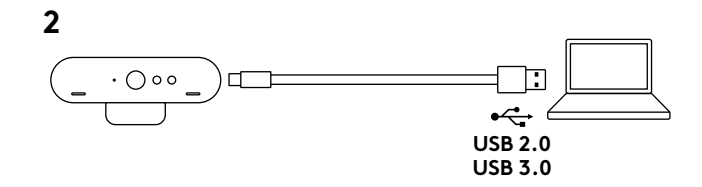

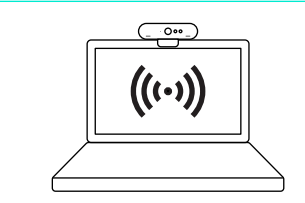

- **1** Kameran är certifierad för Windows Helloansiktsigenkänning när du loggar in i Windows 10. Obs! Kameran fungerar också med andra program för ansiktsigenkänning för både Windows och Mac. Gå till vår webbplats för support för mer information.
- **2** Kameran och IR-sensor/Indikatorlampa stöder denna plugand-play-funktion efter installation i Windows 10.

#### INSTÄLLNINGAR AV KAMERA OCH UTBYTBAR BAKGRUND

- **1** Logitech erbjuder nedladdningsbar programvara för inställningar av kamera, utbytbar bakgrund och panorering, vinkling och zoomning
- **2** Besök produktcentralen för mer information och för hämtning.

## BESÖK PRODUKTCENTRALEN

Upptäck din produkts fulla potential. Få värdefull information och användningstips genom att bläddra i användarvänliga frågor och svar. Hitta svar på produkfrågor och få hjälp att konfigurera din produkt. Se om det finns programvara tillgänglig för nedladdning som kan förbättra produktanvändningen. Besök **www.logitech.com/support/brio** och dra nytta av alla fördelar med Logitechs stora utbud av användbara supporttjänster:

- Produktinformation
- Självstudier
- Felsökning
- Diagnostik
- Uppgraderingar av inbyggd programvara
- Supportgemenskap
- Nedladdningsbar programvara
- Dokumentation
- Garantiinformation
- Reservdelar (om tillgängliga)

## FELSÖKNINGSTIPS

Besök **www.logitech.com/support/brio** för felsökningstips, information om programverktyg och få hjälp med ett verktyg för att felsöka eventuella problem som kan uppstå med din Brio.

#### <span id="page-26-0"></span>FUNKTIONER

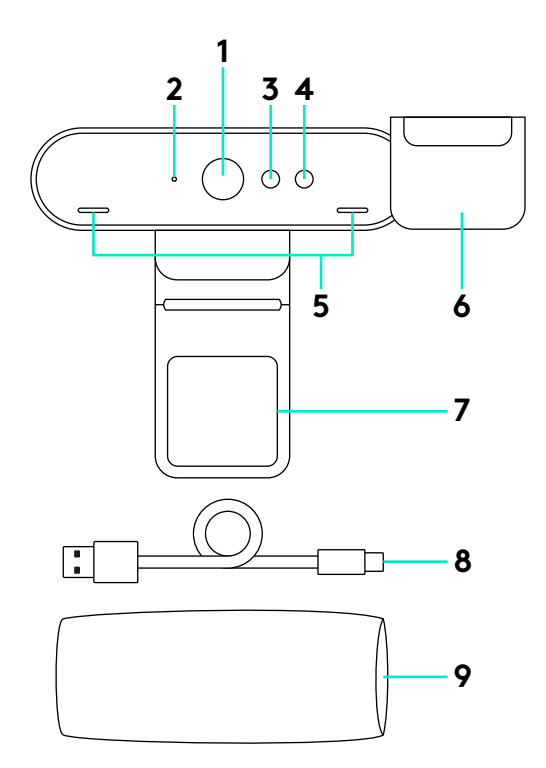

- FOV-linse på 90 grader
- LED-indikator for videostreaming
- Infrarød sensor
- IR-indikator
- Mikrofoner
- Billedafbryder
- Aftagelig klips
- Aftageligt kabel (USB 2.0 eller 3.0) Type C-kompatibel
- Bæretaske

#### KONFIGURATION AF DIT PRODUKT

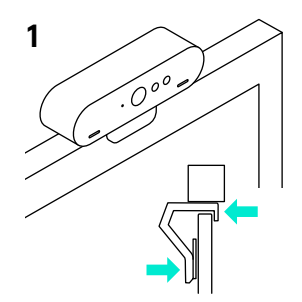

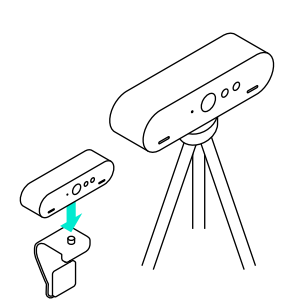

- **1** Sæt kameraet på en LCD-skærm eller et stativ.
- **2** Slut kablet til kameraet og computeren. Der kan gå nogle sekunder før kameraet har foretaget sine udregninger via operativsystemet. Bemærk: 4K kræver USB 3.0.
- **3** Start video- eller lydopkaldet i programmet. Kameraets indikatorlamper lyser når der streames.

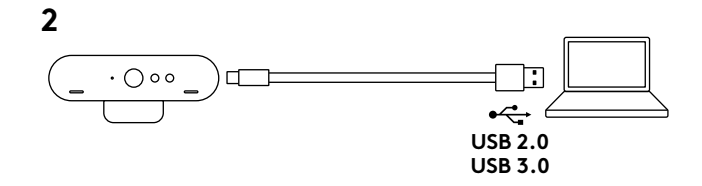

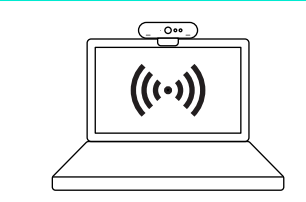

**1** Kameraet er certificeret til at logge på Windows 10 med ansigtsgenkendelse via Windows Hello. Bemærk: Kameraet funger også med anden software til ansigtsgenkendelse til henholdsvis Windows eller Mac. Se flere oplysninger på vores websted.

**2** Kameraet, den infrarøde sensor og LED-indikatoren understøtter plug-and-play såfremt det er konfigureret i Windows 10.

#### KAMERAINDSTILLINGER OG UDSKIFTNING AF BAGGRUND

- **1** Du kan downloade Logitech-software til panorering, vipning og zoom samt udskiftning af baggrund og andre kameraindstillinger
- **2** På produktcentralen kan du finde flere oplysninger og downloade.

## BESØG PRODUKTCENTRALEN

Her kan du finde ud af hvordan du udnytter produktet fuldt ud. Du kan få nyttige oplysninger og tip om brug ved at gennemse de brugervenlige ofte stillede spørgsmål. Du kan også finde svar på spørgsmål om produktet og få hjælp til at konfigurere det. Her kan du også se om der kan hentes software der kan forbedre din brug af produktet. Hvis du vil udnytte alle fordelene ved dit Logitech-produkt, kan du besøge **www.logitech.com/support/brio** hvor du kan bruge Logitechs omfattende supporttjenester:

- Produktoplysninger
- Selvstudier
- Problemløsning
- Diagnosticering
- Firmwareopgraderinger
- Supportbrugergruppe

### TIP TIL PROBLEMLØSNING

På **www.logitech.com/support/brio** er der tip til problemløsning, oplysninger om softwareværktøjer og et diagnosticeringsværktøj som kan bruges til at løse evt. problemer med Brio.

- Download af software
- Dokumentation
- Garantioplysninger
- Information om reservedele (hvis de forefindes)

#### <span id="page-29-0"></span>FUNKSJONER

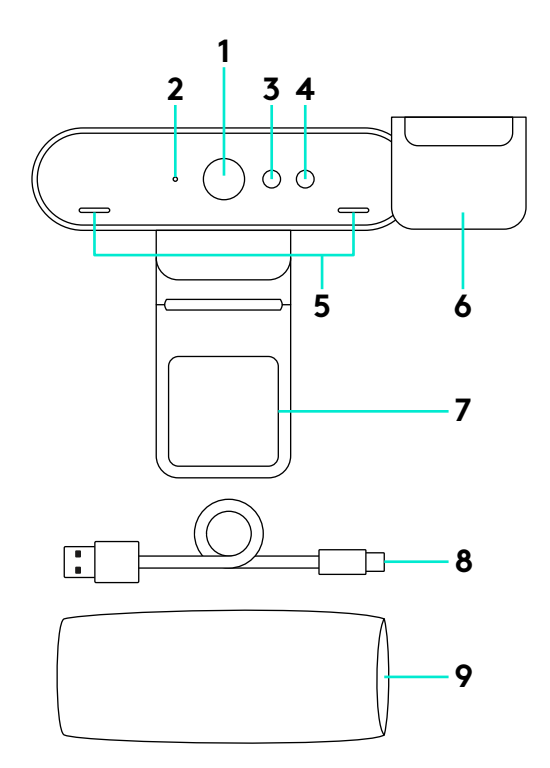

- 90-graders FOV-objektiv
- Videostrømming med LED
- Infrarød sensor
- IR LED
- Mikrofoner
- Linsedeksel
- Avtagbar klemme
- Avtagbar kabel (USB 2.0 eller 3.0) Type C-kompatibel
- Reiseetui

#### KONFIGURERE PRODUKTET

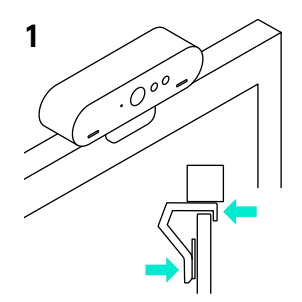

**3**

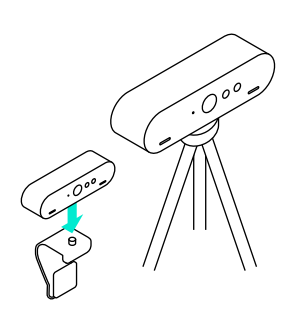

- **1** Konfigurer kameraet på en LCD eller på en tripod.
- **2** Koble kabelen til et kamera og en datamaskin. Gi kameraet et par sekunder til å regne i operativsystemet. Merk: USB 3.0 kreves for 4K.
- **3** Start video- eller taleanrop fra programmet. Indikatorlampen på kameraet vil lyse opp ved strømming.

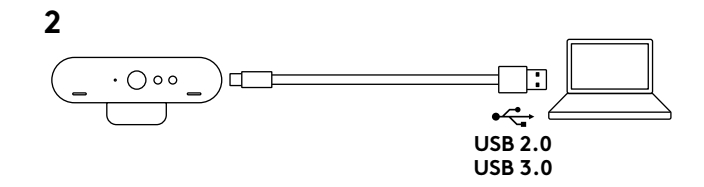

 $0$  $((\cdot))$ 

**1** Kameraet ditt er sertifisert for pålogging til Windows Hello-ansiktsgjenkjenning på Windows 10.

NB: Kameraet vil også fungere med annen ansiktsgjenkjenningsprogramvare for både Windows og Mac. Gå til støttenettsiden for flere detaljer.

**2** Kameraet og IR-sensoren/LED støtter denne funksjonen plug-and-play, etter konfigurering i Windows 10.

#### KAMERAINNSTILLINGER OG BAKGRUNNSERSTATNING

- **1** Logitech tilbyr nedlastbar programvare for kamerainnstillinger, bakgrunnserstatning og panorering, vipping og zoom
- **2** Besøk produktsentralen for mer informasjon og last ned.

## BESØK PRODUKTSENTRALEN

Oppdag produktets fullstendige potensial. Få nyttig informasjon og tips om bruk ved å utforske brukervennlige vanlige spørsmål. Finn svar på produktspørsmål og få hjelp til å konfigurere produktet. Se om det finnes programvare tilgjengelig for nedlasting som kan forbedre produktopplevelsen. Besøk **www.logitech.com/support/brio** for å nyte godene av Logitech-produktet og det store utvalget av nyttige støttetjenester:

- Produktinformasjon
- Leksjoner
- Feilsøking
- Diagnostikk
- Fastvareoppgraderinger
- Støttefellesskap
- Programvare til nedlasting
- Dokumentasjon i esken
- Garantiinformasjon
- Reservedeler (hvis tilgjengelig)

### FEILSØKINGSTIPS

Vennligst besøk **www.logitech.com/support/brio** hvis du ønsker feilsøkingstips, informasjon om programvareverktøy og et diagnostisk verktøy som kan hjelpe deg å feilsøke problemer du har med Brio.

#### <span id="page-32-0"></span>OMINAISUUDET

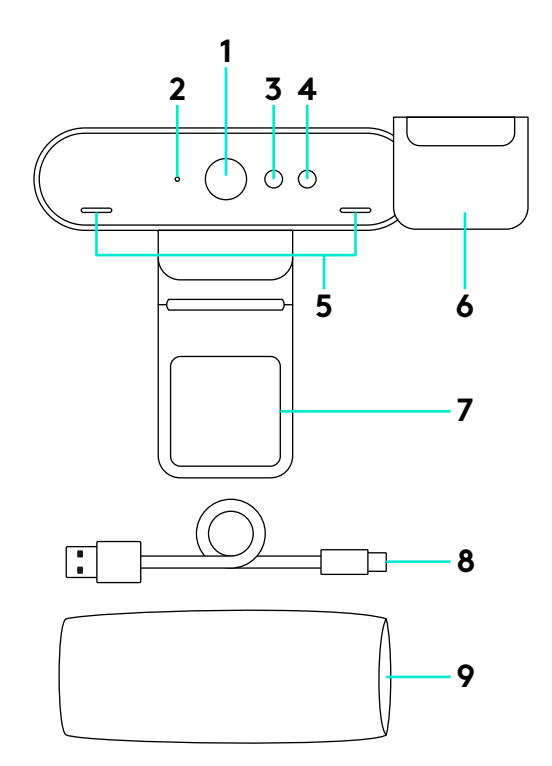

- Objektiivi 90 asteen kuva-alalla
- Videosuoratoiston merkkivalo
- Infrapunatunnistin
- Infrapunan merkkivalo
- Mikrofonit
- Visiiri
- Irrotettava pidike
- Irrotettava kaapeli (USB 2.0 tai 3.0) Type C -yhteensopiva
- Kuljetuskotelo

## TUOTTEEN KÄYTTÖÖNOTTO

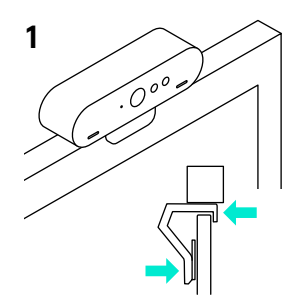

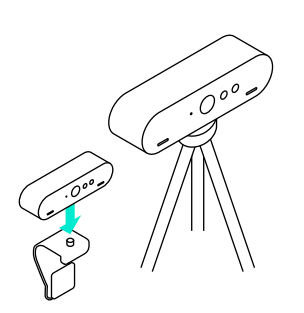

- **1** Asenna kamera näytön tai kolmijalan päälle.
- **2** Yhdistä kaapeli kameraan ja tietokoneeseen. Anna kameran rekisteröityä käyttöjärjestelmään. Huomautus: 4K-tarkkuus edellyttää USB 3.0-yhteyttä.
- **3** Aloita video- tai äänipuhelu sovelluksesta. Kameran merkkivalot palavat suoratoiston aikana.

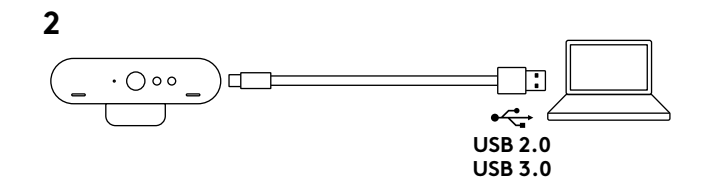

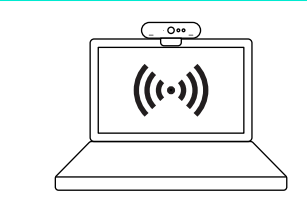

**1** Kamera on sertifioitu kasvojen tunnistusta käyttävää Windows Hello -sisäänkirjautumista varten Windows 10:ssä.

Huomautus: Kamera toimii myös muiden kasvojentunnistusohjelmistojen kanssa sekä Windows- että Mac-tietokoneilla. Lisätietoja on tukisivustollamme.

**2** Kamera ja infrapunatunnistin/merkkivalo tukevat tätä ominaisuutta Plug and Playna käyttöönoton jälkeen Windows 10:ssä.

#### KAMERAN ASETUKSET JA TAUSTAN KORVAAMINEN

- **1** Logitechilta on saatavissa ladattava ohjelmisto kameran asetuksille ja taustan korvaamiselle sekä panoroinnille, kallistukselle ja zoomaukselle.
- **2** Tuotekeskuksesta saat lisätietoja ja voit ladata ohjelmiston.

## **TUOTEKESKUS**

Tutustu tuotteesi tarjoamiin mahdollisuuksiin. Usein kysyttyjä kysymyksiä selaamalla saat helposti arvokasta tietoja ja käyttövinkkejä. Saat vastauksia tuotteita koskeviin kysymyksiin ja tuotteesi käyttöönottoa koskevia neuvoja. Myös tuotteen käyttökokemusta parantava ohjelmisto saattaa olla ladattavissa. Jotta pääset nauttimaan kaikista Logitech-tuotteesi eduista, käy osoitteessa **www.logitech.com/support/brio** ja hyödynnä Logitechin tukipalvelujen laaja valikoima, joka kattaa seuraavat alueet:

- tuotetiedot
- opetusohjelmat
- vianmääritys
- diagnostiikka
- laiteohjelmistopäivitykset
- tukiyhteisö
- ladattavat ohjelmistot
- pakkauksessa toimitettava dokumentaatio
- takuutiedot
- varaosat (jos saatavilla).

## VIANMÄÄRITYSVINKIT

#### Osoitteessa **www.logitech.com/support/brio**

on vianmääritysvinkkejä, tietoa ohjelmistotyökaluista sekä diagnostiikkatyökalu, jota voi käyttää mahdollisten Brio-laitteeseen liittyvien ongelmien vianmääritykseen.

#### <span id="page-35-0"></span>**ΧΑΡΑΚΤΗΡΙΣΤΙΚΑ**

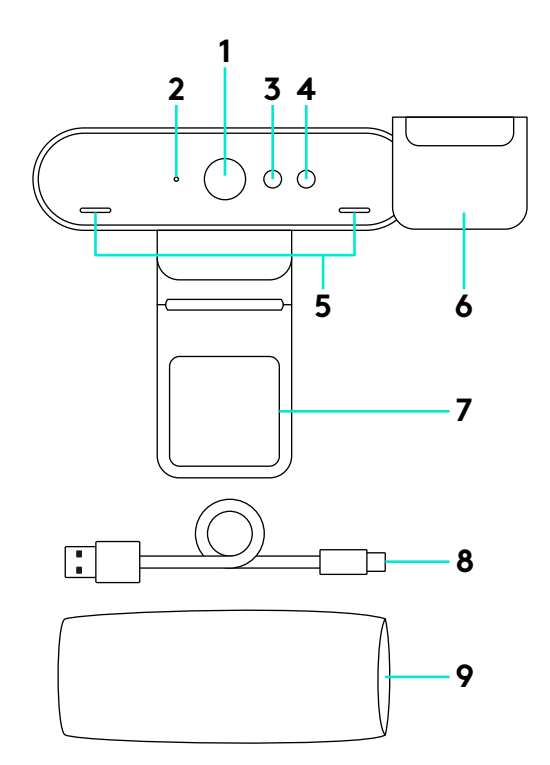

- Φακός με οπτικό πεδίο 90 μοιρών
- Ενδεικτική λυχνία LED ροής βίντεο
- Αισθητήρας IR
- Ενδεικτική λυχνία LED IR
- Μικρόφωνα
- Κάλυμμα φακού
- Αφαιρούμενο κλιπ
- Αποσπώμενο καλώδιο (USB 2.0 ή 3.0) Συμβατό με Type C
- Θήκη μεταφοράς
### **ΡΎΘΜΙΣΗ ΤΟΥ ΠΡΟΪΟΝΤΟΣ**

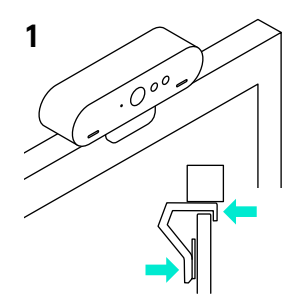

**3**

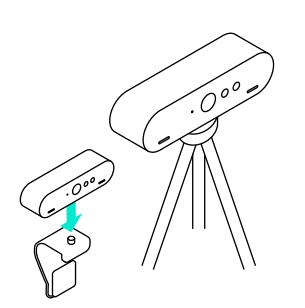

- **1** Τοποθετήστε την κάμερα σε μια οθόνη LCD ή σε ένα τρίποδο.
- **2** Συνδέστε το καλώδιο στην κάμερα και σε έναν υπολογιστή. Περιμένετε λίγα δευτερόλεπτα για την απαρίθμηση της κάμερας στο λειτουργικό σύστημα.

Σημείωση: Η θύρα USB 3.0 απαιτείται για βίντεο 4K.

**3** Ξεκινήστε την κλήση βίντεο ή την ηχητική κλήση από την εφαρμογή σας. Οι ενδεικτικές λυχνίες LED της κάμερας θα ανάψουν κατά τη διάρκεια της μετάδοσης ροής.

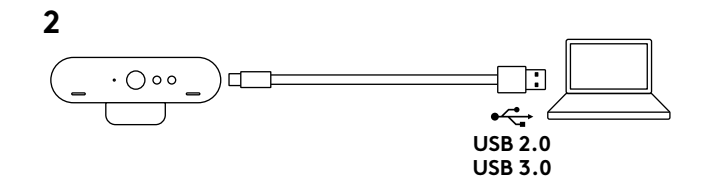

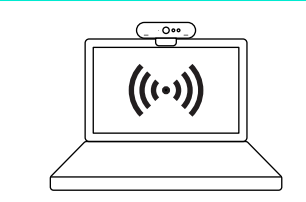

**1** Η κάμερα διαθέτει πιστοποίηση για τη σύνδεση μέσω αναγνώρισης προσώπου Windows Hello στα Windows 10.

Σημείωση: Η κάμερα λειτουργεί και με άλλο λογισμικό αναγνώρισης προσώπου το οποίο είναι διαθέσιμο σε Windows και Mac. Επισκεφτείτε την τοποθεσία υποστήριξης στο web για περισσότερες λεπτομέρειες.

**2** Η κάμερα και ο αισθητήρας/LED IR υποστηρίζουν αυτό το χαρακτηριστικό μέσω της δυνατότητας τοποθέτησης και άμεσης λειτουργίας, μετά τη ρύθμιση στα Windows 10.

### **ΡΥΘΜΙΣΕΙΣ ΚΑΜΕΡΑΣ ΚΑΙ ΑΝΤΙΚΑΤΑΣΤΑΣΗ ΦΟΝΤΟΥ**

- **1** Η Logitech προσφέρει λογισμικό με δυνατότητα λήψης για τις ρυθμίσεις της κάμερας, την αντικατάσταση του φόντου και τις λειτουργίες μετατόπισης, κλίσης και ζουμ
- **2** Επισκεφτείτε το Κέντρο προϊόντων για περισσότερες πληροφορίες και για τη λήψη του λογισμικού.

# **ΜΕΤΑΒΑΣΗ ΣΤΟ ΚΕΝΤΡΟ ΠΡΟΪΟΝΤΩΝ**

Ανακαλύψτε τις πλήρεις δυνατότητες του προϊόντος σας. Λάβετε πολύτιμες πληροφορίες και συμβουλές χρήσης, εξερευνώντας την εύχρηστη ενότητα Συχνών ερωτήσεων. Βρείτε απαντήσεις σε ερωτήσεις για προϊόντα και λάβετε βοήθεια για τη ρύθμιση και την εγκατάσταση του προϊόντος σας. Δείτε αν υπάρχει διαθέσιμο λογισμικό για λήψη το οποίο μπορεί να βελτιώσει την εμπειρία σας με το προϊόν σας. Για να απολαύσετε όλα τα πλεονεκτήματα του προϊόντος σας από τη Logitech, επισκεφτείτε τη διεύθυνση **www.logitech.com/support/brio** και αξιοποιήστε το μεγάλο εύρος χρήσιμων υπηρεσιών υποστήριξης που σας παρέχει η Logitech:

- Πληροφορίες για το προϊόν
- Οδηγοί εκμάθησης
- Αντιμετώπιση προβλημάτων
- Διαγνωστικοί έλεγχοι
- Αναβαθμίσεις υλικολογισμικού
- Κοινότητα υποστήριξης
- Στοιχεία λήψης λογισμικού
- Τεκμηρίωση που περιλαμβάνεται στη συσκευασία
- Πληροφορίες για την εγγύηση
- Ανταλλακτικά (εφόσον είναι διαθέσιμα)

### **ΣΥΜΒΟΥΛΕΣ ΓΙΑ ΤΗΝ ΑΝΤΙΜΕΤΩΠΙΣΗ ΠΡΟΒΛΗΜΑΤΩΝ**

Επισκεφτείτε τη διεύθυνση **www.logitech.com/support/brio** για να διαβάσετε συμβουλές για την αντιμετώπιση προβλημάτων, να λάβετε πληροφορίες σχετικά με τα εργαλεία λογισμικού και να κατεβάσετε το διαγνωστικό εργαλείο για την επίλυση προβλημάτων που μπορεί να αντιμετωπίζετε με την κάμερα Brio.

### **ВОЗМОЖНОСТИ**

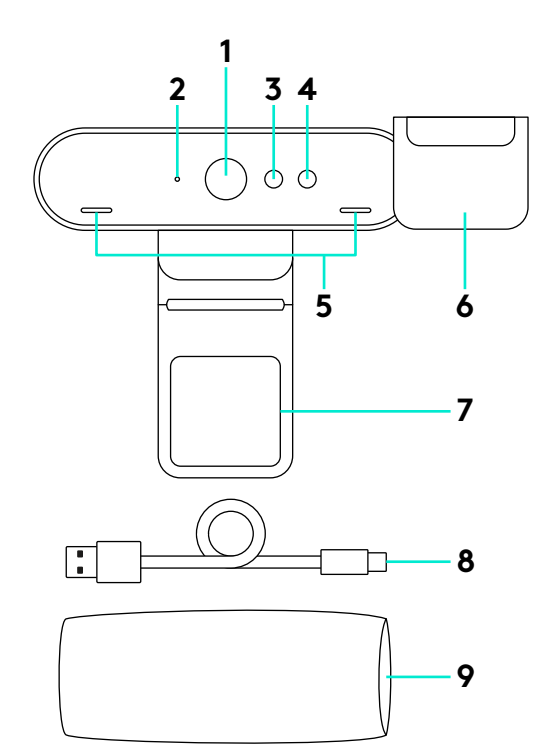

- Объектив с полем обзора 90 градусов
- Светодиодный индикатор потокового видео
- ИК-датчик
- Светодиодный индикатор ИК-датчика
- Микрофоны
- Защитная шторка
- Отсоединяемое крепление
- Кабель (USB 2.0 или 3.0) Совместим с разъемом Type-C
- Футляр для переноски

### **НАСТРОЙКА ПРОДУКТА**

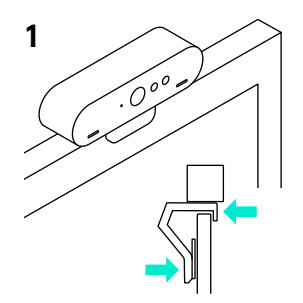

**3**

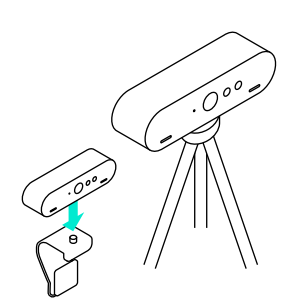

- **1** Установите камеру на ЖК-дисплей либо зафиксируйте ее на штативе.
- **2** Подключите кабель к камере и компьютеру. Подождите несколько секунд, пока операционная система распознает подключенную камеру. Примечание. Для формата 4K требуется разъем USB 3.0.
- **3** Запустите голосовой вызов или видеовызов из приложения. При потоковой передаче на камере горят светодиодные индикаторы.

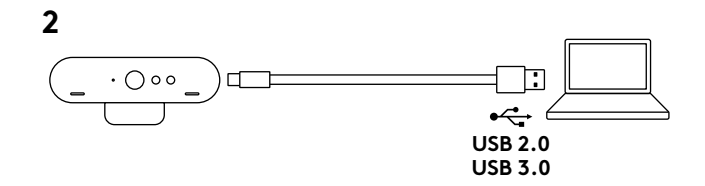

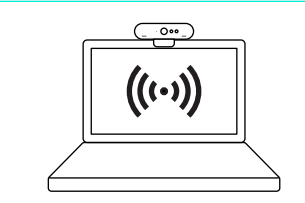

**1** Камера сертифицирована для работы с функцией распознавания лиц Windows Hello при входе в систему Windows 10.

Примечание. Кроме того, камера будет работать и с другим программным обеспечением для распознавания лиц на ПК под управлением Windows и компьютерах Mac. Подробные сведения см. на нашем веб-сайте, посвященном технической поддержке.

**2** Камера и ИК-датчик, а также светодиодный индикатор позволяют подключить эту функцию по технологии Plug-and-play в процессе подготовки к работе с ОС Windows 10.

## **НАСТРОЙКИ КАМЕРЫ И ЗАМЕНА ФОНА**

- **1** Logitech предоставляет возможность загрузить программное обеспечение для настройки камеры, замены фона, а также использования функций панорамирования, наклона и масштабирования изображения
- **2** Для получения дополнительной информации и загрузки программного обеспечения посетите веб-сайт технической поддержки.

# **ВЕБ-САЙТ ТЕХНИЧЕСКОЙ ПОДДЕРЖКИ**

Изучите все возможности продукта. Получите ценную информацию и советы по эксплуатации, ознакомившись с простым разделом вопросов и ответов. Найдите ответы на вопросы о продукте и получите справку по его настройке. Проверьте наличие доступного для загрузки программного обеспечения, которое может расширить возможности продукта. Чтобы оценить все преимущества продукта Logitech, посетите веб-страницу **www.logitech.com/support/brio** и воспользуйтесь широким спектром услуг поддержки Logitech. В частности, доступны:

- сведения о продукте;
- руководства пользователя;
- информация по устранению неполадок;
- диагностика продукта;
- обновления микропрограммного обеспечения;
- связь с сообществом поддержки;
- программное обеспечение для загрузки;
- документация из комплекта поставки;
- сведения о гарантии;
- запасные части (при наличии).

### **СОВЕТЫ ПО УСТРАНЕНИЮ НЕПОЛАДОК**

На веб-странице **www.logitech.com/support/brio** можно найти советы по устранению неполадок и информацию о программных средствах. Кроме того, доступен диагностический инструмент, помогающий решить возможные проблемы при работе с камерой Brio.

### FUNKCJE

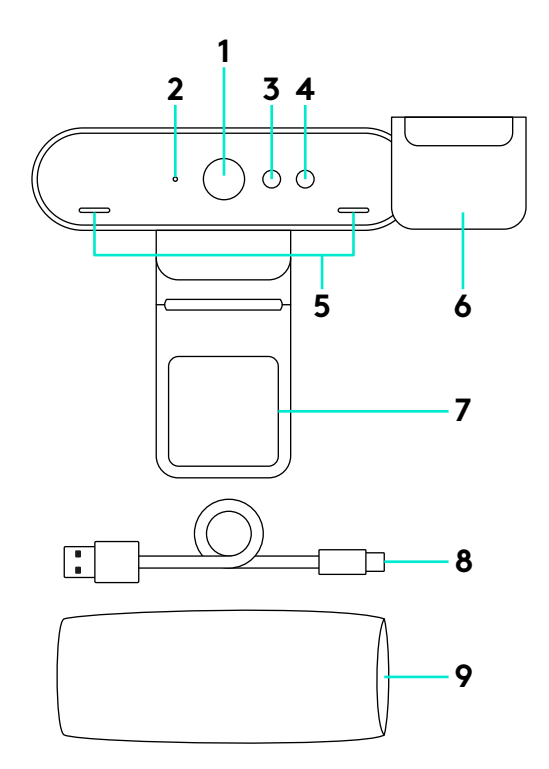

- Obiektyw o polu widzenia 90 stopni
- Dioda LED strumieniowego przesyłania wideo
- Czujnik podczerwieni
- Dioda LED podczerwieni
- Mikrofony
- Osłona wizjera
- Zdejmowany zacisk
- Odłączany kabel (USB 2.0 lub 3.0) Zgodny z typem C
- Etui

### SKONFIGURUJ URZĄDZENIE

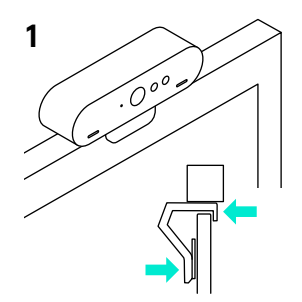

**3**

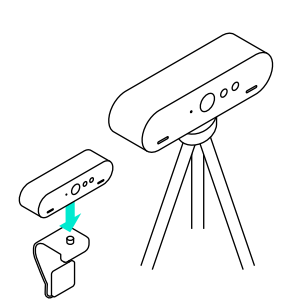

- **1** Umieść kamerę na monitorze LCD lub statywie.
- **2** Podłącz kabel do kamery i komputera. Poczekaj kilka sekund, aż kamera zostanie wykryta przez system operacyjny.

Uwaga: Do obsługi rozdzielczości 4K wymagany jest port USB 3.0.

**3** Rozpocznij połączenie wideo lub audio w aplikacji. Diody LED na kamerze będą świecić podczas przesyłania strumieniowego.

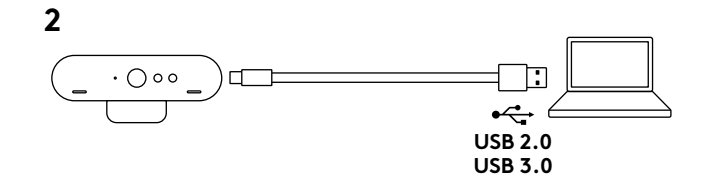

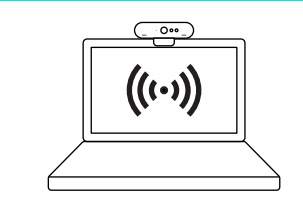

**1** Kamera ma certyfikat funkcji Windows Hello umożliwiającej logowanie w systemie Windows 10 za pomocą rozpoznawania twarzy.

Uwaga: Kamera współpracuje także z innymi programami do rozpoznawania twarzy dla systemu Windows i komputerów Mac. Aby uzyskać więcej informacji, odwiedź naszą witrynę internetową pomocy technicznej.

**2** Kamera i czujnik podczerwieni/dioda LED obsługują funkcję plug-and-play po skonfigurowaniu w systemie Windows 10.

## USTAWIENIA KAMERY I ZMIANA TŁA

- **1** Firma Logitech oferuje oprogramowanie do pobrania umożliwiające wybór ustawień kamery, zmianę tła oraz przesuwania, pochylanie i przybliżanie
- **2** Więcej informacji i pliki do pobrania znajdują się na stronie Centrum produktu.

# PRZEJDŹ DO STRONY CENTRUM PRODUKTU

Odkryj pełne możliwości swojego urządzenia. Uzyskaj cenne informacje i wskazówki dotyczące użycia, przeglądając w prosty sposób często zadawane pytania. Znajdź odpowiedzi na pytania dotyczące produktu i uzyskaj pomoc w zakresie jego konfiguracji. Sprawdź, czy dostępne jest oprogramowanie do pobrania, które rozszerzy możliwości produktu. Aby cieszyć się wszystkimi zaletami produktu firmy Logitech, odwiedź stronę **www.logitech.com/support/brio** i skorzystaj z szerokiej gamy przydatnych usług pomocy technicznej firmy Logitech:

- Informacje o produkcie
- Przewodniki
- Rozwiązywanie problemów
- Diagnostyka
- Aktualizacje oprogramowania układowego
- Społeczność pomocy technicznej
- Oprogramowanie do pobrania
- Dokumentacja w opakowaniu
- Informacje o gwarancji
- Części zapasowe (gdy są dostępne)

### PORADY DOTYCZĄCE ROZWIĄZYWANIA PROBLEMÓW

Odwiedź stronę **www.logitech.com/support/brio** w celu uzyskania porad dotyczących rozwiązywania problemów i informacji o narzędziach programowych, a także w celu uzyskania dostępu do narzędzia diagnostycznego, które pomaga rozwiązywać problemy z urządzeniem Brio.

# JELLEMZŐK

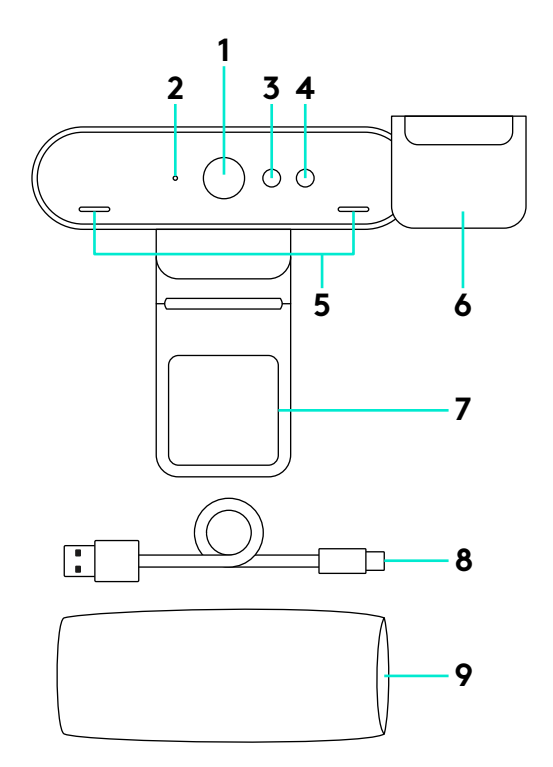

- 90°-os látótér szélességű lencse
- Videotovábbítást jelző LED
- Infravörös érzékelő
- Infravörös LED
- Mikrofonok
- Zárófedél
- Leválasztható csipesz
- Leválasztható kábel (USB 2.0 vagy 3.0 szabványú) C-típus kompatibilis
- Hordtok

# A TERMÉK ÜZEMBE HELYEZÉSE

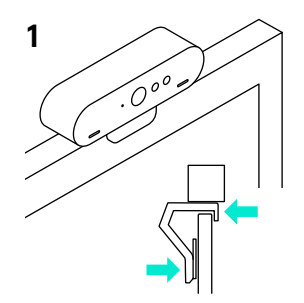

**3**

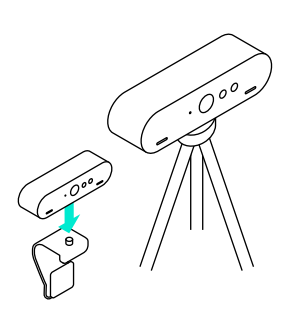

- **1** Állítsa fel a kamerát egy LCD képernyőre vagy az állványra.
- **2** Csatlakoztassa a kábelt a kamerához és a számítógéphez. Várjon egy pár másodpercet, hogy a kamera feldolgozza az operációs rendszert.

Megjegyzés: A 4K felbontáshoz USB 3.0 szükséges.

**3** Indítsa a video- vagy hanghívást az alkalmazásból. Videotovábbítás során a kamera LED jelzőfényei világítanak.

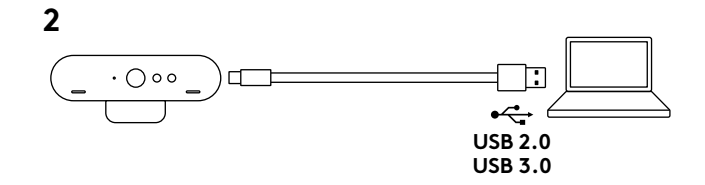

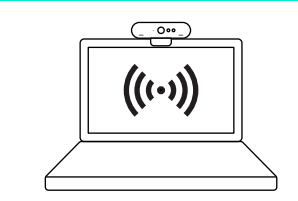

- **1** A kamerája hitelesítve van a Windows Hello arcfelismerő bejelentkezésre az Windows 10 operációs rendszernél. Megjegyzés: A kamera más arcfelismerő szoftverrel is működik Windows és Mac rendszereken. További részletekért látogasson el terméktámogatási weboldalunkra.
- **2** A kamera és az infravörös érzékelő / LED plugand-play csatlakozással támogatja ezt a funkciót, miután telepítette a Windows 10 rendszerre.

# KAMERA BEÁLLÍTÁSOK ÉS HÁTTÉRCSERE

- **1** A Logitech letölthető szoftvert kínál a kamera beállításához, a háttércseréhez, továbbá a pásztázáshoz, döntéshez és nagyításhoz
- **2** További információkat és letöltési lehetőségeket a Termékközpont oldalon találhat.

# A TERMÉKKÖZPONT FELKERESÉSE

Fedezze fel a termékben rejlő összes lehetőséget. Jusson értékes információkhoz és olvasson hasznos tippeket az egyszerűen használható gyakori kérdések böngészésével. Találjon választ a termékkel kapcsolatos kérdéseire, és kérjen segítséget a termék üzembe helyezésével kapcsolatban. Ellenőrizze, hogy van-e a termék használati élményét javító letölthető szoftver. A Logitech termék minden előnyének kiaknázásához látogasson el a **www.logitech.com/support/brio**weboldalra, és használja ki a Logitech széleskörű támogatási szolgáltatásait:

- Termékinformáció
- Oktatóanyagok
- Hibaelhárítás
- Diagnosztika
- Belső vezérlőprogram frissítései
- Támogatási közösség

# HIBAELHÁRÍTÁSI TIPPEK

A **www.logitech.com/support/brio** weboldalon hibaelhárítási tippeket, a szoftvereszközökkel kapcsolatos információt és diagnosztikai eszközöket talál, amelyek segítségével elháríthatja a BRIO eszközzel kapcsolatos hibákat.

- Szoftverletöltések
- Termékhez mellékelt útmutató
- Garanciaadatok
- Tartalékalkatrészek (amennyiben rendelkezésre állnak)

### **FUNKCE**

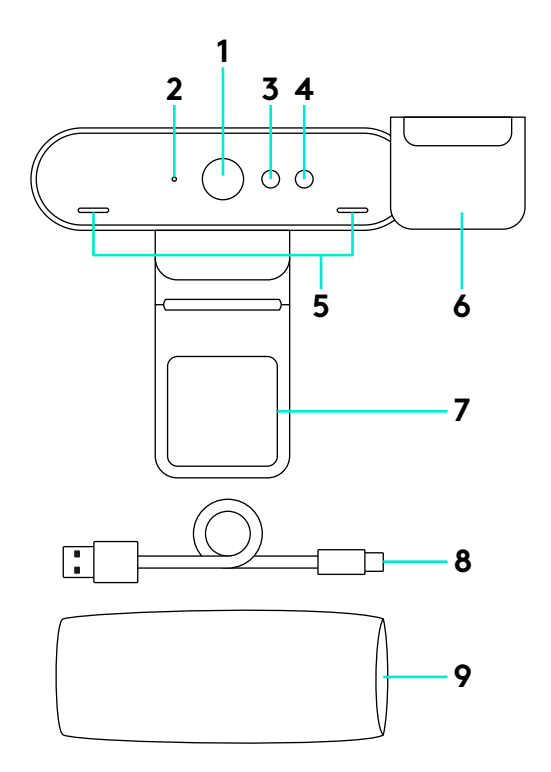

- Objektiv se zorným polem 90 stupňů
- Indikátor přenosu videa
- IR snímač
- IR indikátor
- Mikrofon
- Krytka
- Snímatelná svorka
- Odpojitelný kabel (USB 2.0 nebo 3.0) Kompatibilní s typem C
- Cestovní pouzdro

## NASTAVENÍ PRODUKTU

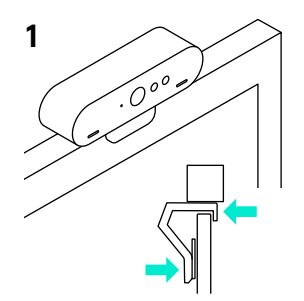

**3**

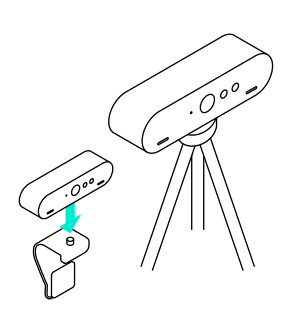

- **1** Nainstalujte kameru na LCD monitor nebo stativ.
- **2** Připojte kabel ke kameře a k počítači. Vyčkejte několik sekund, než se kamera načte do operačního systému. Poznámka: Rozlišení 4K vyžaduje kabel USB 3.0.
- **3** Zahajte video- nebo audiohovor ze své aplikace. Indikátor na kameře se při přenosu rozsvítí.

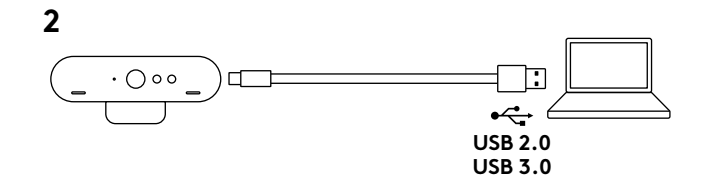

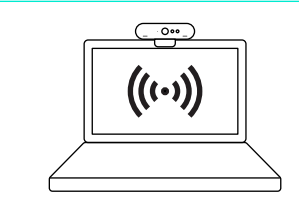

**1** Kamera je certifikována pro přihlašování prostřednictvím aplikace rozpoznání tváře Windows Hello v systému Windows10.

Poznámka: Kamera je rovněž kompatibilní s ostatním softwarem pro rozpoznávání tváře v systémech Windows a Mac. Bližší podrobnosti naleznete na naší webové stránce podpory.

**2** Kamera a IR snímač/indikátor podporují tuto funkci v režimu plug-and-play, po nastavení v systému Windows 10.

# NASTAVENÍ KAMERY A PŘEPÍNÁNÍ POZADÍ

- **1** Logitech nabízí stažitelný software pro nastavení kamery, přepínání pozadí a funkce otáčení, naklápění a zoom
- **2** Další informace a software ke stažení naleznete na naší produktové centrále.

# NAVŠTIVTE PRODUKTOVOU CENTRÁLU

Objevte plný potenciál svého produktu. Získejte cenné informace a tipy k použití prostudováním části Často kladené dotazy. Najděte odpovědi na otázky týkající se produktu, a získejte pomoc s jeho nastavením. Podívejte se, zda je k dispozici ke stažení software, který může zlepšit funkčnost vašeho produktu. Chcete-li využít všech výhod svého produktu Logitech, navštivte stránku **www.logitech.com/support/brio** a využijte široký sortiment praktických podpůrných služeb Logitech:

- Informace o produktech
- Výukové programy
- Odstraňování potíží
- Diagnostika
- Aktualizace firmwaru
- Komunitní podpora
- Software ke stažení
- Dokumentace "v kostce"
- Informace o záruce
- Náhradní díly (pokud jsou dostupné)

# TIPY PRO ODSTRAŇOVÁNÍ POTÍŽÍ

Na stránce **www.logitech.com/support/brio** naleznete tipy pro odstraňování potíží, informace o softwarových nástrojích a o diagnostických nástrojích, které vám pomohou odstranit případné potíže se zařízením Brio.

### FUNKCIE

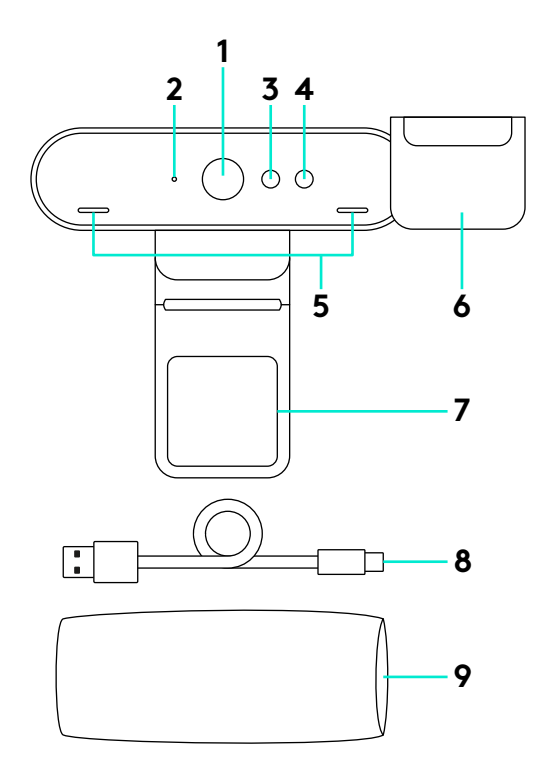

- Objektív so zorným poľom 90 stupňov
- Indikátor prenosu videa
- Infračervený snímač
- IR indikátor
- Mikrofón
- Kryt
- Snímateľná svorka
- Odpojiteľný kábel (USB 2.0 alebo 3.0) Kompatibilné s typom C
- Cestovné puzdro

### NASTAVENIE PRODUKTU

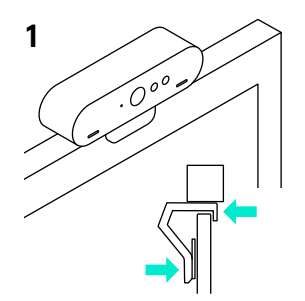

**3**

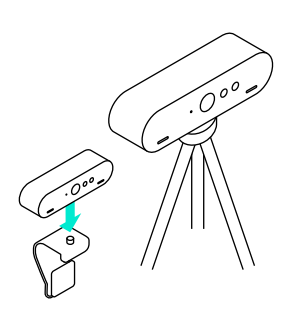

- **1** Nainštalujte kameru na LCD monitor alebo statív.
- **2** Pripojte kábel ku kamere a k počítaču. Počkajte niekoľko sekúnd, kým sa kamera načíta do operačného systému. Poznámka: Rozlíšenie 4K vyžaduje kábel USB 3.0.
- **3** Uskutočnite video- alebo audiohovor zo svojej aplikácie. Indikátor na kamere sa pri prenose rozsvieti.

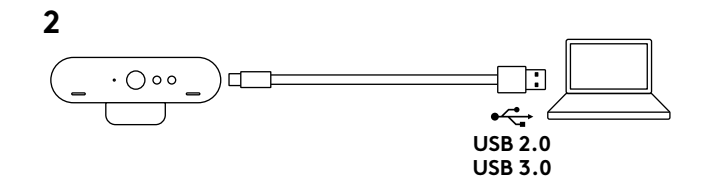

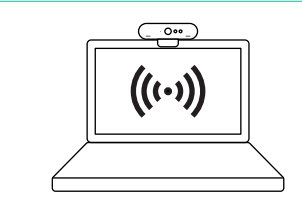

**1** Kamera je certifikovaná na prihlasovanie prostredníctvom aplikácie rozpoznania tváre Windows Hello v systéme Windows 10.

Poznámka: Kamera je takisto kompatibilná s ostatným softvérom na rozpoznávanie tváre v systémoch Windows a Mac. Bližšie podrobnosti nájdete na našej webovej stránke podpory.

**2** Kamera a IR snímač/indikátor podporujú túto funkciu v režime plug-and-play, po nastavení v systéme Windows 10.

## NASTAVENIE KAMERY A PREPÍNANIE POZADIA

- **1** Logitech ponúka softvér na stiahnutie na nastavenie kamery, prepínanie pozadia a funkcie otáčania, naklápania a zoom
- **2** Ďalšie informácie a softvér na stiahnutie nájdete v našej produktovej centrále.

# NAVŠTÍVTE PRODUKTOVÚ CENTRÁLU

Objavte plný potenciál svojho produktu. Získajte cenné informácie a tipy pre používanie preštudovaním časti Často kladené otázky. Nájdite odpovede na otázky týkajúce sa produktu a získajte pomoc s jeho nastavením. Pozrite sa, či je k dispozícii na stiahnutie softvér, ktorý môže zlepšiť funkčnosť vášho produktu. Ak chcete využiť všetky výhody svojho produktu Logitech, navštívte stránku **www.logitech.com/support/brio** a využite široký sortiment praktických podporných služieb Logitech:

- Informácie o produktoch
- Výučbové programy
- Odstraňovanie ťažkostí
- Diagnostika
- Aktualizácia firmvéru
- Komunitná podpora
- Softvér na stiahnutie
- Dokumentácia "v kocke"
- Informácie o záruke
- Náhradné diely (ak sú dostupné)

# TIPY NA ODSTRAŇOVANIE ŤAŽKOSTÍ

Na stránke **www.logitech.com/support/brio** nájdete tipy na odstraňovanie problémov, informácie o softvérových nástrojoch a o diagnostických nástrojoch, ktoré vám pomôžu odstrániť prípadné problémy so zariadením Brio.

### **МОЖЛИВОСТІ**

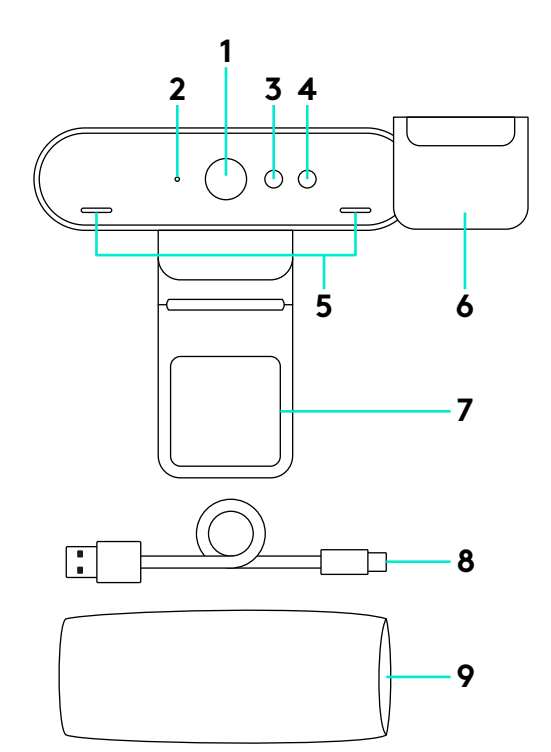

- Об'єктив із полем огляду 90 градусів
- Світлодіодний індикатор потокового відео
- Інфрачервоний датчик
- Світлодіодний індикатор інфрачервоного датчика
- Мікрофони
- Захисна шторка
- Знімне кріплення
- Кабель (USB 2.0 або 3.0) Сумісний із роз'ємом Type-C
- Футляр для транспортування

#### **НАЛАШТУВАННЯ ПРОДУКТУ**

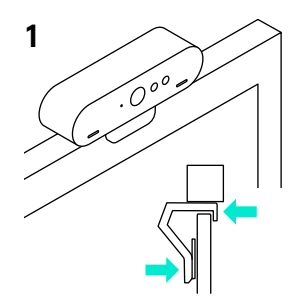

**3**

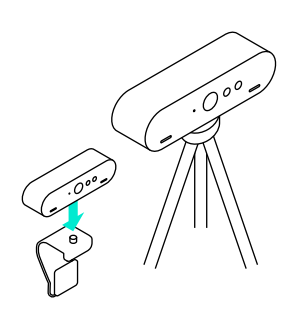

- **1** Установіть камеру на РК-дисплей або зафіксуйте її на штативі.
- **2** Підключіть кабель до камери й до комп'ютера. Зачекайте кілька секунд, поки операційна система розпізнає камеру. Примітка. Для формату 4K потрібно скористатися роз'ємом USB 3.0.
- **3** Розпочніть відео- або аудіовиклик за допомогою програми. Під час потокової передачі на камері світяться світлодіодні індикатори.

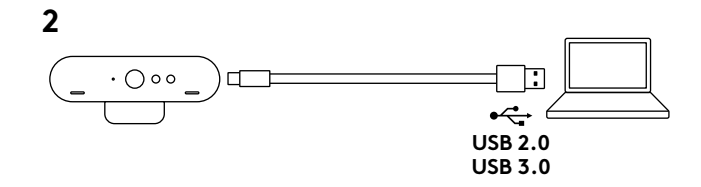

 $0$  $((\cdot))$ 

- **1** Камеру сертифіковано для роботи з функцією розпізнавання облич Windows Hello під час входу до системи Windows 10. Примітка. Камера також працюватиме з іншими програмами для розпізнавання облич на ПК під керуванням ОС Windows і комп'ютерах Mac. Для отримання додаткової інформації відвідайте наш веб-сайт із технічної підтримки.
- **2** Камера та інфрачервоний приймач, а також світлодіодний індикатор дозволяють підключити цю функцію за технологією Plug-and-play під час підготовки до роботи з ОС Windows 10.

### **НАЛАШТУВАННЯ КАМЕРИ ТА ЗАМІНА ФОНУ**

- **1** Logitech дає змогу завантажити програмне забезпечення для налаштування камери, замінювання фону, а також використання функцій панорамування, нахилу й масштабування зображення
- **2** Для отримання докладної інформації та завантаження програмного забезпечення відвідайте веб-сайт технічної підтримки.

# **ВІДВІДАЙТЕ ВЕБ-САЙТ ТЕХНІЧНОЇ ПІДТРИМКИ**

Відкрийте для себе всі можливості продукту. Отримайте важливу інформацію та поради щодо використання в зручному розділі запитань і відповідей. Отримайте відповіді на запитання щодо продукту, а також довідку щодо його налаштування. Перевірте наявність програмного забезпечення, доступного для завантаження, яке може розширити можливості продукту. Для повноцінного використання продукту компанії Logitech відвідайте веб-сторінку **www.logitech.com/support/brio** і скористайтесь низкою можливостей, наданих службою підтримки Logitech. Зокрема, тут доступні:

- відомості про продукт;
- посібники користувача;
- інформація щодо усунення несправностей;
- відомості щодо діагностики;
- оновлення мікропрограм;
- підтримка з боку спільноти;
- файли програмного забезпечення для завантаження;
- документація з комплекту поставки;
- інформація щодо гарантії;
- форми замовлення запасних частин (за їх наявності).

### **ПОРАДИ З УСУНЕННЯ НЕСПРАВНОСТЕЙ**

На веб-сторінці **www.logitech.com/support/brio** можна отримати поради щодо усунення несправностей та інформацію про засоби програмного забезпечення. Також доступний діагностичний інструмент, що допоможе вирішити можливі проблеми під час використання камери Brio.

### KIRJELDUS

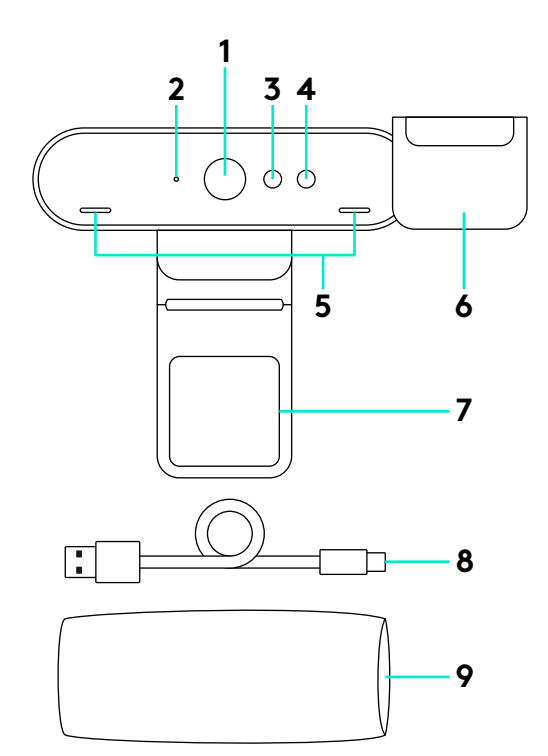

- 90kraadine FOV-lääts
- Video voogesituse LED
- Infrapunasensor
- Infrapuna-LED
- Mikrofonid
- Privaatsuskate
- Eemaldatav klamber
- Eemaldatav kaabel (USB 2.0 või 3.0) Ühildub tüübiga C
- Kott

#### TOOTE SEADISTAMINE

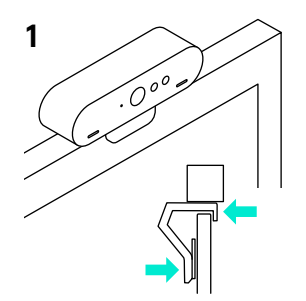

**3**

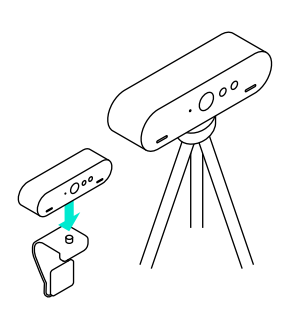

- **1** Asetage seade LCD-ekraani külge või statiivile.
- **2** Ühendage kaabel kaamera ja arvutiga. Andke kaamerale mõni sekund operatsioonisüsteemis andmete lugemiseks. Märkus. 4K jaoks on vajalik USB 3.0.
- **3** Käivitage rakenduses video- või helikõne. Voogesituse ajal süttivad kaamera LED-tuled.

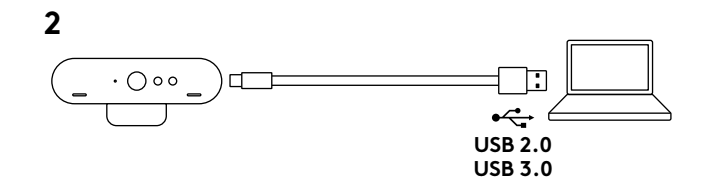

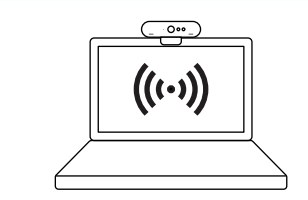

**1** Teie kaamera on serditud Windows Hello näotuvastusega sisselogimiseks Windows 10sse.

Märkus. Kaamera töötab ka muu näotuvastustarkvaraga nii Windowsis kui ka Macis. Lisateavet leiate meie toeveebisaidilt.

**2** Kaamera ja infrapunasensor/-LED toetab seda funktsiooni kohe pärast Windows 10 hääletamist.

### KAAMERASEADED JA TAUSTAVAHETUS

- **1** Logitech pakub kaameraseadete, taustavahetuse ning panoraami, kallutuse ja suumi jaoks allalaaditavat tarkvara.
- **2** Lisateavet ja tarkvara alla laadida saate tootekeskuses.

# TOOTEKESKUSE KÜLASTAMINE

Avastage oma toote täispotentsiaal. Hõlpsalt kasutatav KKK annab kasulikku teavet ja näpunäiteid. Sealt leiate vastuseid küsimustele ja abi toote seadistamisel. Vaadake, kas teie toodet saab mõne allalaaditava tarkvara abil täiustada. Oma Logitechi toodete kõigi eeliste nautimiseks külastage veebilehte**www.logitech.com/support/brio** ja kasutage Logitechi laiaulatuslikke tugiteenuseid:

– tooteteave

– allalaaditav tarkvara

– karbis asuv dokumentatsioon

– garantiiteave – varuosad

(kui on saadaval)

- õpetused
- tõrkeotsing
- diagnostika
- püsivarauuendused
- tugikogukond

## TÕRKEOTSINGUNÄPUNÄITED

Aadressilt **www.logitech.com/support/brio** leiate tõrkeotsingunäpunäiteid, teavet tarkvaratööriistade kohta ning diagnostikatööriista Briol esineda võivate probleemide lahendamiseks.

APRAKSTS

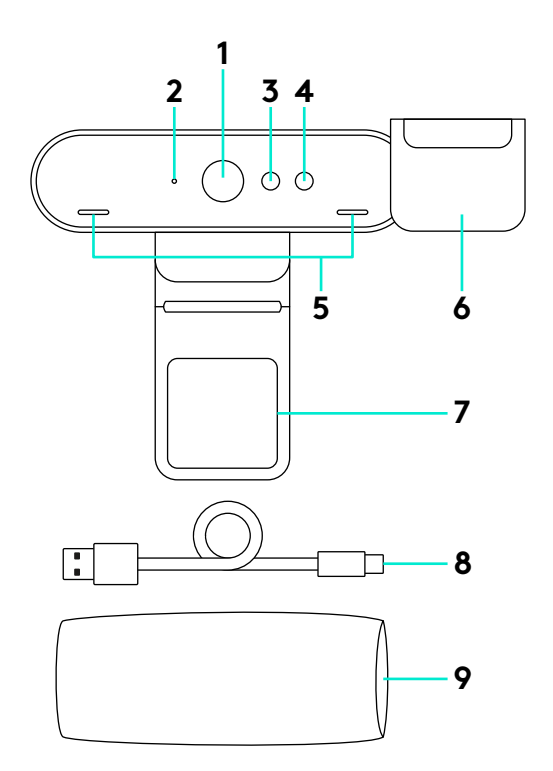

- 90 grādu skata leņķa objektīvs
- Video straumēšanas LED indikators
- Infrasarkano staru sensors
- Infrasarkano staru LED indikators
- Mikrofoni
- Objektīva aizsegs
- Noņemams klipsis
- Atvienojams kabelis (USB 2.0 vai 3.0) saderīgs ar C veida pieslēgvietām
- Futrālis pārnēsāšanai

## IERĪCES SAGATAVOŠANA DARBAM

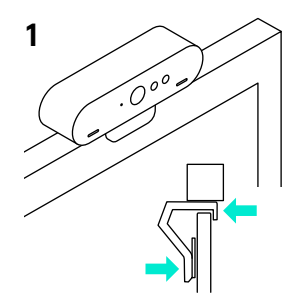

**3**

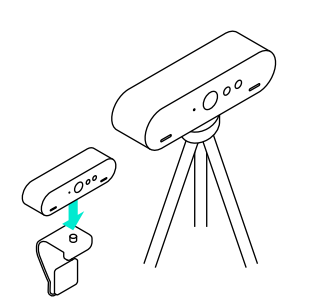

- **1** Piestipriniet kameru LCD ekrānam vai novietojiet to uz statīva.
- **2** Pievienojiet kabeli kamerai un datoram. Pāris sekunžu uzgaidiet, kamēr kamera atpazīst operētājsistēmu. Piezīme. 4K attēla kvalitātei vajadzīga USB 3.0 veida pieslēgvieta.
- **3** Sāciet video vai audio zvanu, izmantojot lietotni. Straumēšanas laikā kameras LED indikatori iedegsies.

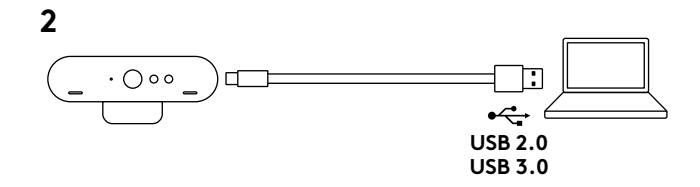

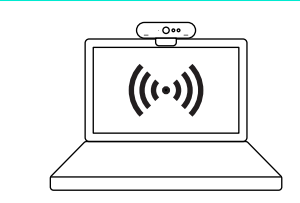

**1** Šī kamera ir piemērota "Windows Hello" sejas atpazīšanas funkcijas lietošanai, lai jūs varētu ērtāk ielogoties "Windows 10".

Piezīme. Kamera saderīga arī ar citām sejas atpazīšanas programmatūrām, kas pieejamas gan "Windows", gan "Mac" operētājsistēmās. Plašāku informāciju skatiet mūsu atbalsta tīmekļa vietnē.

**2** Tehnoloģija "plug-and-play" nodrošina, ka tad, kad pabeigta iestatīšana "Windows 10" operētājsistēmā, kamera un tās infrasarkanais sensors un LED indikators ir gatavs darbam ar šo funkciju.

# KAMERAS IESTATĪJUMI UN FONA ATTĒLA MAINA

- **1** "Logitech" piedāvā iespēju lejupielādēt programmatūru, ar kuru iespējams pārvaldīt kameras iestatījumus, fona attēlus, panoramēšanu, sasvēršanu un tālummaiņu
- **2** Apmeklējiet izstrādājumu centrāli, lai iegūtu plašāku informāciju un veiktu lejupielādi.

## INFORMĀCIJA VIETNES SADAĻĀ "IZSTRĀDĀJUMU CENTRĀLE"

Izziniet visas savas ierīces funkcijas. Svarīgu informāciju un noderīgus lietošanas padomus varat atrast mūsu ērti pārskatāmajā biežāk uzdoto jautājumu sadaļā. Uzziniet atbildes par ierīces lietošanu un gūstiet palīdzību ierīces iestatīšanā. Uzziniet, vai ir iespējams lejupielādēt programmatūru, kas vēl vairāk pilnveidos ierīces izmantošanu. Lai varētu pilnībā izbaudīt visas "Logitech" ierīces priekšrocības, apmeklējiet vietni **www.logitech.com/support/brio** un izmantojiet visas tur pieejamās "Logitech" atbalsta iespējas:

- informācija par ierīci;
- videopamācības;
- problēmu novēršana;
- diagnostika;
- aparātprogrammatūras jauninājumi;
- atbalsta kopiena;
- programmatūru lejupielāde;
- līdzi saņemtā dokumentācija;
- informācija par garantiju;
- rezerves daļas (kad pieejamas);

# PADOMI PROBLĒMU NOVĒRŠANAI.

#### Apmeklējiet vietni **www.logitech.com/support/brio**,

lai skatītu problēmu novēršanas padomus, informāciju par programmatūru un izmantotu diagnostikas rīku, kas varētu palīdzēt novērst jebkādas problēmas, kas varētu būt radušās "Brio" kameras darbībā.

### **FUNKCIJOS**

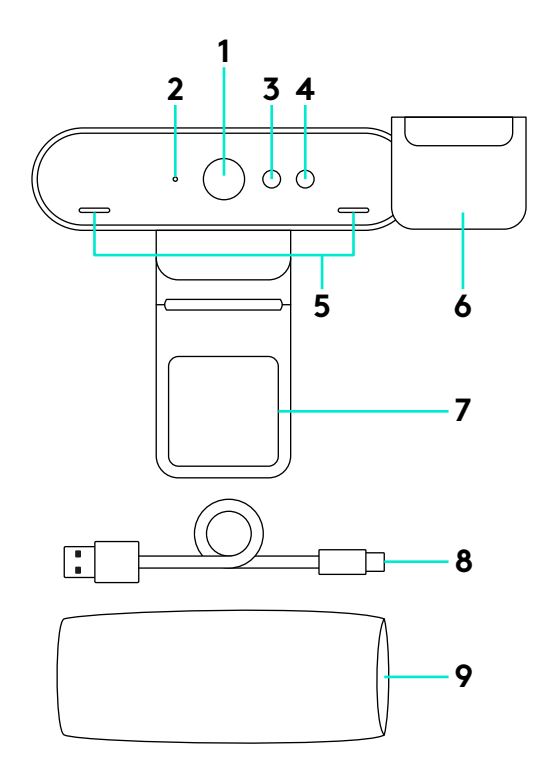

- 90 laipsnių FOV objektyvas
- Vaizdo perdavimo LED
- IR jutiklis
- IR LED
- Mikrofonai
- Privatumo uždanga
- Pašalinamas spaustukas
- Atjungiamas kabelis (USB 2.0 arba 3.0) Suderinamas su C tipu
- Nešiojimo dėklas

### NUSTATYKITE SAVO PRODUKTĄ

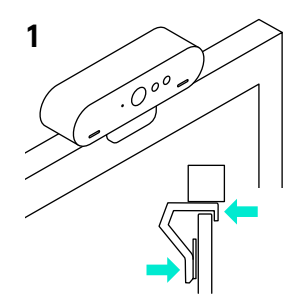

**3**

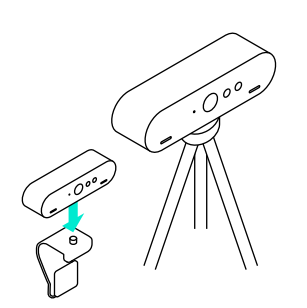

- **1** Nustatykite kamerą ant LCD arba trikojo.
- **2** Prijunkite kabelį prie kameros ir kompiuterio. Palaukite kelias sekundes, kol kamera bus nustatyta operacinėje sistemoje. Pastaba: USB 3.0 reikia 4K.
- **3** Pradėkite savo vaizdo arba garso skambutį iš savo programėlės. Ant kameros esančios LED užsidegs, kai bus pradėta transliacija.

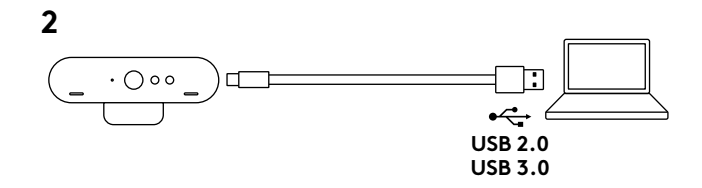

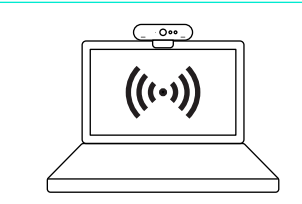

- **1** Jūsų kamera yra patvirtinta "Windows Hello" veido atpažinimo funkcijai prisijungiant prie "Windows 10". Pastaba: kamera taip pat veiks su kitomis veido atpažinimo programomis, skirtomis "Windows" ir "Mac". Apsilankykite mūsų pagalbos svetainėje norėdami daugiau informacijos.
- **2** Kameros ir IR jutiklis / LED palaiko funkciją "prijungti ir leisti" atliekant nustatymą "Windows 10".

### KAMEROS NUSTATYMAI IR FONO KEITIMAS

- 1 "Logitech" siūlo atsisiunčiamą programinę įrangą, skirtą kameros nustatymams, fono keitimui ir perėjimui į panoraminį vaizdą, pasukimui ir mastelio keitimui
- **2** Apsilankykite centrinėje produkto svetainėje norėdami daugiau informacijos.

## APSILANKYKITE CENTRINĖJE PRODUKTO SVETAINĖ IF

Išnaudokite visą produktų potencialą. Gaukite vertingos informacijos ir vertingų naudojimo patarimų naršydami lengvai suprantamus klausimus ir atsakymus. Raskite su produktu susijusius atsakymus ir sulaukite produkto nustatymo pagalbos. Pažiūrėkite, ar yra prieinamos programinės įrangos, kuri pagerintų naudojimosi produktu patirtį. Norėdami džiaugtis visais "Logitech" produkto patogumais, apsilankykite www.logitech.com/support/brio ir išnaudokite "Logitech" plataus masto palaikymo paslaugų privalumus:

- Produkto informacija
- Vadovai
- Problemų sprendimas
- Diagnostika
- Programinės aparatinės įrangos naujinimai
- Bendruomenės
- palaikymas
- Programinės įrangos atsisiuntimai
- Dėžutėje pateikiama dokumentacija
- Informacija apie garantiją
- Atsarginės dalys (jei yra)

### PROBLEMŲ SPRENDIMO PATARIMAI

Apsilankykite **www.logitech.com/support/brio**, kur rasite problemų sprendimo patarimų, informacijos apie taikomosios programos įrankius ir diagnostikos įrankį, kurie gali padėti išspręsti su "Brio" galinčias kilti problemas.

### **ФУНКЦИИ**

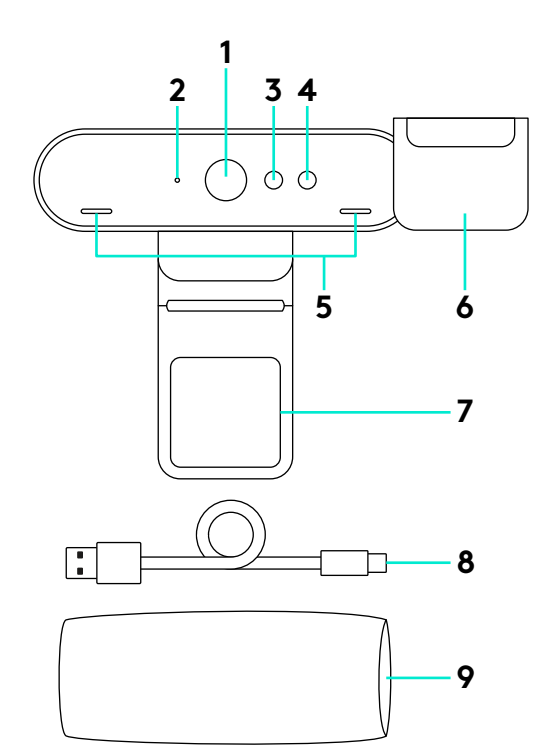

- 90-градусови FOV лещи
- Видео стриминг светодиод
- IR сензор
- IR светодиод
- Микрофони
- Козирка за запазване на анонимността
- Подвижна щипка
- Сменяем кабел (USB 2.0 или 3.0) Type C съвместим
- Калъф за носене

## **НАСТРОЙТЕ УСТРОЙСТВОТО**

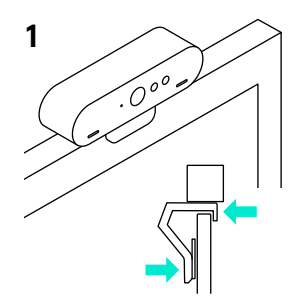

**3**

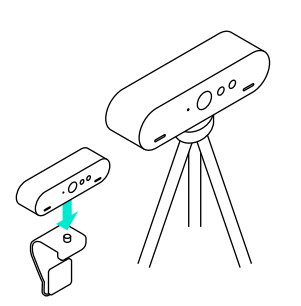

- **1** Настройте камерата на LCD или на статив.
- **2** Свържете кабела към камерата и компютъра. Оставете камерата за няколко секунди, за да зареди операционната система. Забележка: За 4К е необходим USB 3.0.
- **3** Стартирайте видео или аудио повикване от вашето приложение. Светодиодите на камерата ще светват, докато протича стрийминг.

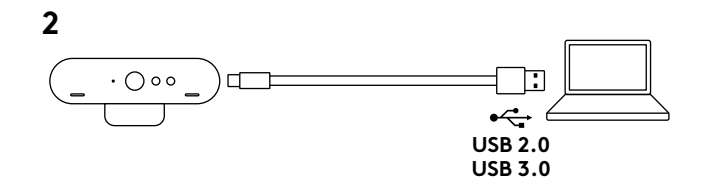

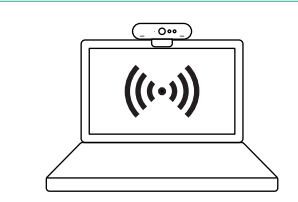

**1** Вашата камера е сертифицирана за разпознаване на лицa чрез Windows Hello при влизане в Windows 10.

Забележка: Камерата работи и с друг софтуер за разпознаване на лице, както за Windows, така и за Mac. Посетете нашия сайт за поддръжка за повече информация.

**2** Камерата и IR сензора /светодиода поддържа функцията plug-and-play, след настройка на Windows 10.

### **НАСТРОЙКИ НА КАМЕРАТА И ЗАМЯНА НА ФОНА**

- **1** Logitech предлага софтуер, който може да бъде изтеглен за настройки на камерата, за смяна на фона и панорамата, за наклон и увеличение
- **2** Посетете Продуктовия отдел за повече информация и изтегляне.

## **ПОСЕТЕТЕ ПРОДУКТОВИЯ ОТДЕЛ**

Разкрийте пълния потенциал на своя продукт. Научете ценни указания и съвети за употреба, като разгледате лесните за следване ЧЗВ. Открийте отговори на продуктови въпроси и потърсете помощ относно настройката на устройството. Укажете дали софтуерът, наличен за изтегляне, може да подобри работата на продукта ви. За да се възползвате от пълните предимства на вашия продукт Logitech, посетете **www.logitech.com/support/brio** и разгледайте богатата гама полезни услуги за поддръжка, предлагани от Logitech:

- Информация за продукта
- Ръководства
- Отстраняване на неизправности
- Диагностика
- Надстройки на фърмуер
- Общност, занимаваща се с
- въпроси на поддръжката
- Изтегляне на софтуер
- Получаване на документация
- Гаранционна информация
- Резервни части (ако има такива)

### **СЪВЕТИ ЗА ОТСТРАНЯВАНЕ НА НЕИЗПРАВНОСТИ**

Посетете **www.logitech.com/support/brio** за да получите съвети за отстраняване на неизправности, информация за софтуерни инструменти и диагностични функции, които ще ви помогнат да отстраните евентуални проблеми, които може да срещнете с Brio.

# ZNAČAJKE

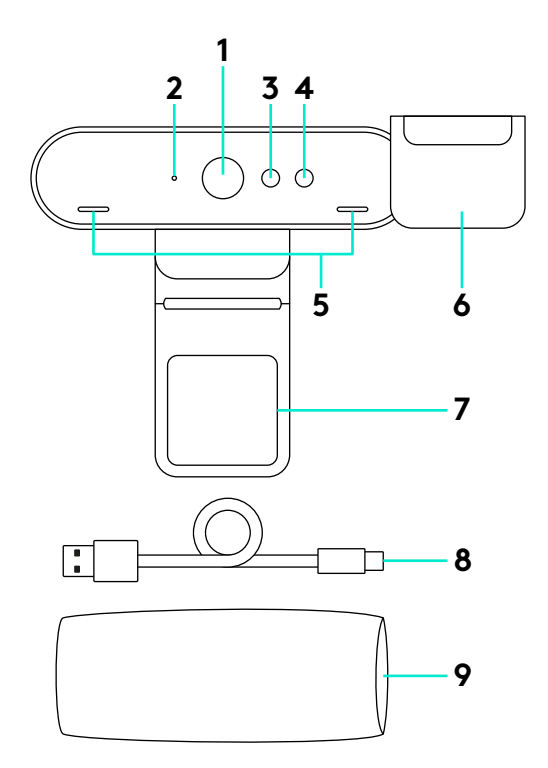

- Objektiv s vidnim poljem od 90 stupnjeva
- LED video strujanja
- IC senzor
- IC LED
- Mikrofoni
- Sjenilo za privatnost
- Skidljiva kopča
- Kabel s odvajanjem (USB 2.0 ili 3.0) kompatibilan s vrstom C
- Kutija za nošenje

#### POSTAVLJANJE UREĐAJA

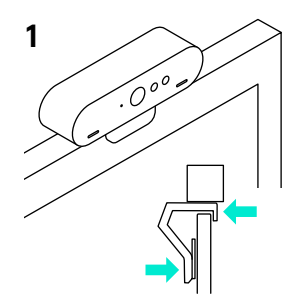

**3**

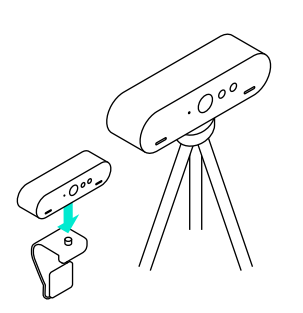

**1** Postavite kameru na LCD ili na tronožac.

**2** Spojite kabel na kameru i na računalo. Pričekajte nekoliko sekundi da se kamera prijavi u operativni sustav. Napomena: USB 3.0 je potreban za 4K.

**3** Pokrenite video ili audio poziv iz svoje aplikacije. Tijekom strujanja zasvijetlit će LED indikatori na kameri.

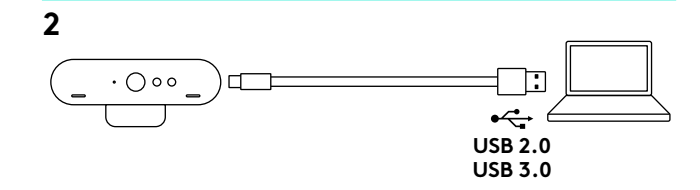

 $0$  $((\bullet))$ 

**1** Kamera je certificirana za prijavu u Windows Hello pomoću prepoznavanja lica u Windows 10.

Napomena: Kamera će raditi i s drugim softverima za prepoznavanje lica za Windows i za Mac. Više pojedinosti potražite na našoj stranici za podršku.

**2** Kamera i IC senzor/LED podržava ovu funkciju pripremljenu za rad nakon podešavanja u sustavu Windows 10.

### POSTAVKE KAMERE I ZAMJENA POZADINE

- **1** Logitech za postavke kamere, zamjenu pozadine, panoramiranje, naginjanje i zumiranje nudi softver koji se može preuzeti
- **2** Više pojedinosti i preuzimanje pronaći ćete na Product Central.

## POSJETITE CENTAR ZA PROIZVODE

Otkrijte puni potencijal svog proizvoda. Saznajte korisne informacije i savjete za upotrebu u jednostavno predstavljenim najčešćim pitanjima. Saznajte odgovore na pitanja o proizvodu i pronađite pomoć za postavljanje proizvoda. Provjerite postoji li softver za preuzimanje koji vam može unaprijediti iskustvo upotrebe uređaja. Kako biste iskoristili sve prednosti svog Logitech proizvoda, posjetite **www.logitech.com/support/brio** i iskoristite široki raspon korisnih pomoćnih usluga tvrtke Logitech:

- Informacije o proizvodu
- Praktični vodiči
- Otklanjanje poteškoća
- Dijagnostika
- Nadogradnje programskih datoteka
- Zajednica za podršku
- Preuzimanja softvera
- Dokumentacija
- Informacije o jamstvu
- Rezervni dijelovi (ako su dostupni)

## SAVJETI ZA OTKLANJANJE POTEŠKOĆA

Na web-stranici **www.logitech.com/support/brio** možete pronaći savjete za otklanjanje poteškoća, informacije o softverskih alatima i dijagnostički alat za otklanjanje svih poteškoća koje biste mogli imati s uređajem Brio.

### FUNKCIJE

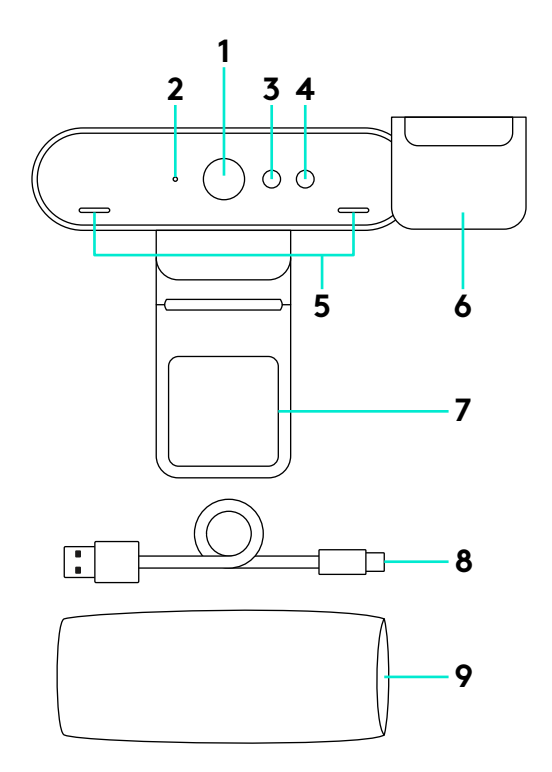

Sočivo sa poljem prikaza (FOV) od 90 stepeni

- LED lampica za video vezu
- IR senzor
- IR LED lampica
- Mikrofoni
- Zastor za privatnost
- Držač koji može da se ukloni
- Odvojivi kabl (USB 2.0 ili 3.0) Kompatibilan sa USB konektorom tipa C
- Futrola za nošenje
## PODEŠAVANJE PROIZVODA

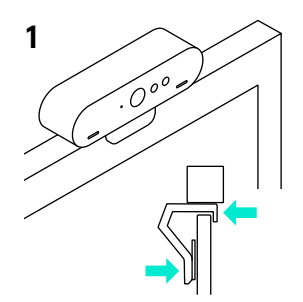

**3**

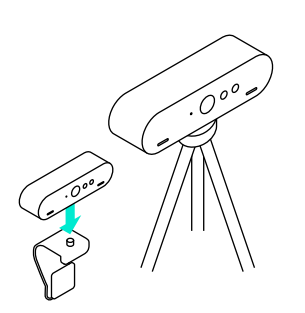

**1** Postavite kameru na LCD ili na stativ.

**2** Povežite kabl sa kamerom i računarom. Sačekajte nekoliko sekundi da se kamera ubroji u operativnom sistemu. Napomena: Za 4K je potreban USB 3.0.

**3** Započnite audio ili video poziv iz aplikacije. LED lampice na kameri će zasvetleti kada se veza uspostavi.

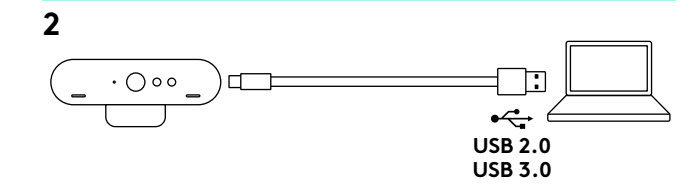

 $0$  $((\bullet))$ 

- **1** Vaša kamera je sertifikovana za prijavljivanje na Windows 10 pomoću Windows Hello prepoznavanja lica. Napomena: Kamera će takođe raditi i sa drugim softverom za prepoznavanje lica i za Windows i za Mac operativne sisteme. Posetite našu veb lokaciju za podršku za više informacija.
- **2** Kamera i IR senzor/LED lampica podržava plug-and-play način rada ove funkcije, nakon podešavanja u operativnom sistemu Windows 10.

## POSTAVKE KAMERE I ZAMENA POZADINE

- **1** Kompanija Logitech nudi softver za preuzimanje za postavke kamere, zamenu pozadine i pomeranje, naginjanje i zumiranje
- **2** Posetite centralu za proizvod za više informacija i preuzimanje.

## POSETITE CENTRALU ZA PROIZVOD

Otkrijte pun potencijal svog proizvoda. Pronađite vredne informacije i savete a korišćenje pregledanjem odeljka sa najčešćim pitanjima koji je jednostavan za upotrebu. Pronađite odgovore na pitanja o proizvodu i pronađite pomoć pri podešavanju proizvoda. Proverite da li postoji softver dostupan za preuzimanje koji može da poboljša vaše iskustvo u korišćenju proizvoda. Da biste uživali u svim pogodnostima Logitech proizvoda, posetite **www.logitech.com/support/brio** i iskoristite širok asortiman korisnih servisa za podršku kompanije Logitech:

- Informacije o proizvodu
- Uputstva
- Rešavanje problema
- Dijagnostika
- Nadogradnja firmvera
- Zajednica za podršku
- Preuzimanje softvera
- Primljena dokumentacija
- Informacije o garanciji
- Rezervni delovi (ako su dostupni)

## SAVETI ZA REŠAVANJE PROBLEMA

Posetite lokaciju **www.logitech.com/support/brio** da biste pronašli savete za rešavanje problema, informacije o softverskim alatkama i dijagnostičke alatke koje će vam pomoći u rešavanju svih problema koje možete da imate sa uređajem Brio.

### FUNKCIJE

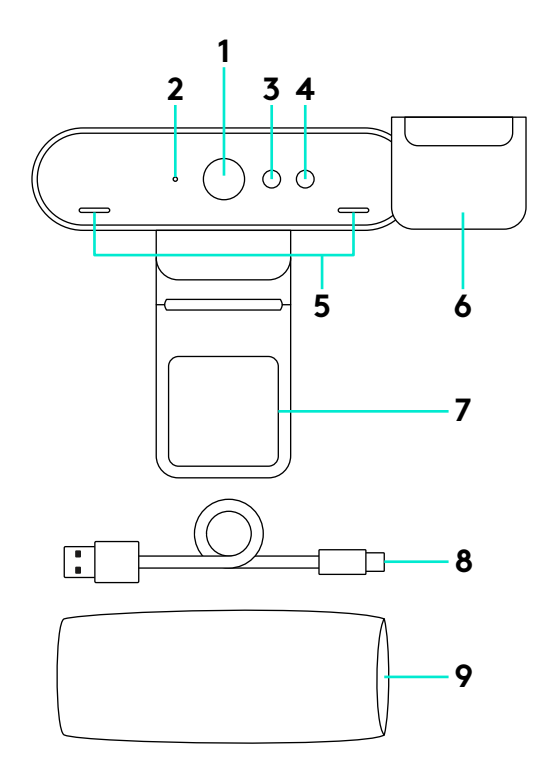

- 90-stopinjski objektiv FOV
- Pretočno predvajanje videa LED
- Senzor IR
- IR LED
- Mikrofoni
- Senčilo za zasebnost
- Odstranljiva spojka
- Snemljiv kabel (USB 2.0 ali 3.0) združljiv s kablom Tip-C
- Prenosni ovitek

### NASTAVITE IZDELEK

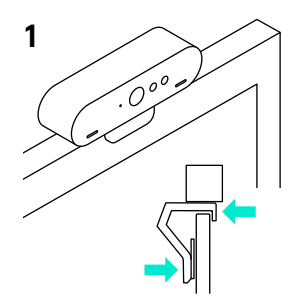

**3**

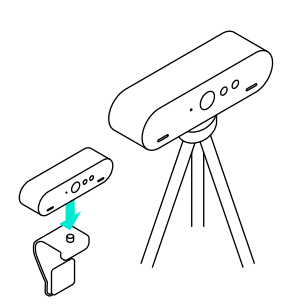

- **1** Nastavite kamero na LCD ali stativ.
- **2** Priključite kabel na kamero ali računalnik. Prosimo, počakajte nekaj minut, da se kamera oštevilči v operacijskem sistemu.

Opomba: USB 3.0 potreben za 4K.

**3** Začnite video ali zvočni klic iz svoje aplikacije. Lučke LED na kameri bodo svetile med pretočnim prenašanjem.

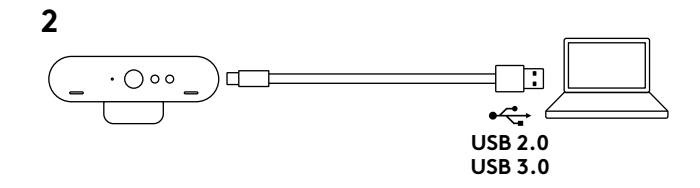

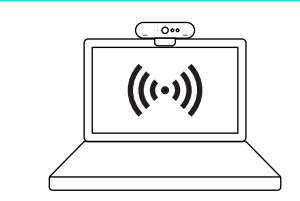

- **1** Vaša kamera je certificirana za prijavo v prepoznavo obraza Windows Hello na operacijskem sistemu Windows 10. Opomba: Kamera bo prav tako delala z drugo programsko opremo za prepoznavo obraza na operacijskih sistemih Windows in Mac. Za več informacij obiščite našo spletno stran za podporo strankam.
- **2** Kamera in senzor IR/LED podpirata funkcijo vstavi-in-igraj, ki sledi namestitvi v Windows 10.

### NASTAVITVE FOTOAPARATA IN ZAMENJAVA OZADJA

- **1** Logitech ponuja prenosljivo programsko opremo za nastavitev fotoaparata, zamenjavo ozadja ter vrtenje, nagib in povečavo
- **2** Za več informacij in prenos obiščite Središče za izdelke.

# OBIŠČITE SREDIŠČE ZA IZDELKE

Odkrijte vse možnosti, ki jih ponuja vaš izdelek. Prebrskajte pogosta vprašanja, ki so preprosta za uporabo, da si priskrbite dragocene informacije in nasvete za uporabo. Najdite odgovore na vprašanja o izdelkih in si zagotovite pomoč pri nastavitvi svojega izdelka. Preverite, če je za prenos na voljo programska oprema, ki lahko izboljša vašo uporabniško izkušnjo. Obiščite **www.logitech.com/support/brio**, da izkoristite Logitechovo bogato ponudbo uporabnih storitev za podporo:

- Informacije o izdelku
- Vadnice
- Odpravljanje težav
- Diagnostika
- Nadgradnje sistemske programske opreme
- Podpora skupnosti
- Prenos programske opreme
- Priložena dokumentacija
- Podrobnosti o garanciji
- Rezervni deli (če so na voljo)

## NASVETI ZA ODPRAVLJANJE TEŽAV

Obiščite stran**www.logitech.com/support/brio**, da dobite nasvete za odpravljanje težav, informacije o programskih orodjih in diagnostično orodje, ki vam bodo pomagali odpraviti vse morebitne težave z vašo kamero Brio.

## **CARACTERISTICI**

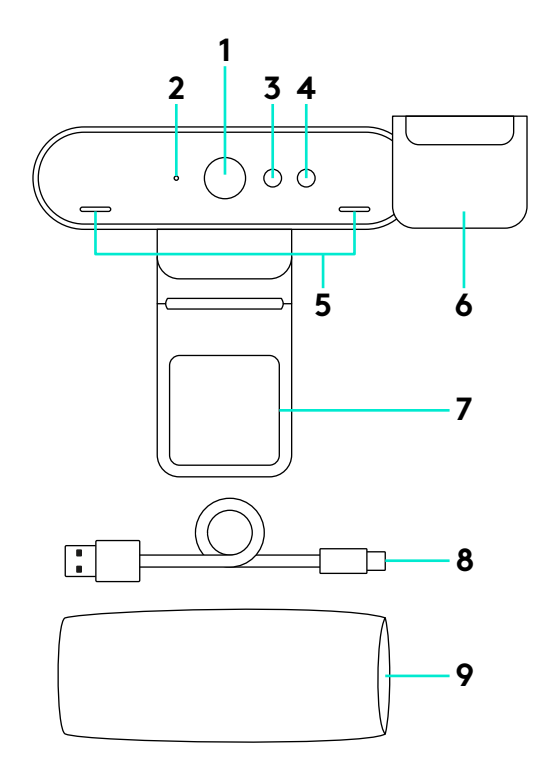

- Lentilă FOV de 90 de grade
- LED pentru redare video
- Senzor IR
- LED IR
- Microfoane
- Umbră pentru intimitate
- Clemă detaşabilă
- Cablu detaşabil (USB 2.0 sau 3.0) Compatibil cu Tipul C
- Carcasă de transport

### CONFIGURAREA PRODUSULUI

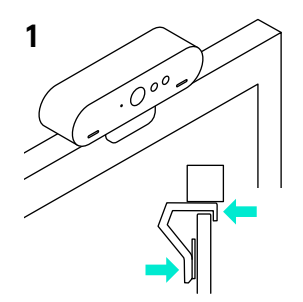

**3**

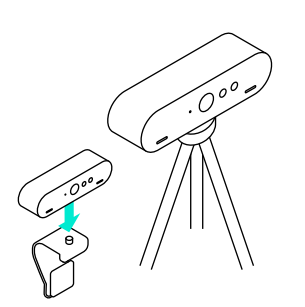

- **1** Aşezaţi o cameră pe un ecran LCD sau pe un trepied.
- **2** Conectaţi cablul la o cameră şi la un computer. Acordaţi camerei câteva secunde pentru enumerare în sistemul de operare.

Notă: Pentru 4K este necesar USB 3.0.

**3** Porniţi apelul video sau audio din aplicaţie. LED-urile de pe cameră se aprind când redați conținut în flux.

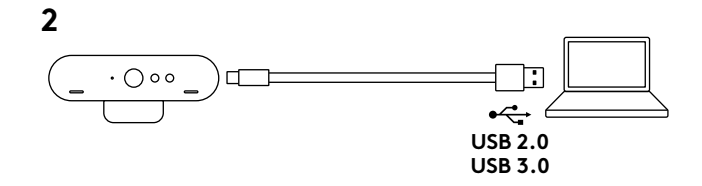

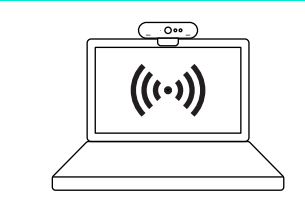

- **1** Camera dumneavoastră este certificată pentru conectare prin recunoaştere facială în Windows 10 cu Windows Hello. Notă: Camera va funcționa și cu alte software-uri de recunoaștere facială atât pentru Windows, cât şi pentru Mac. Pentru detalii, consultaţi site-ul nostru web de asistență.
- **2** Camera şi senzorul IR/LED acceptă această funcţie plugand-play după configurarea în Windows 10.

# SETĂRILE CAMEREI ŞI ÎNLOCUIREA FUNDALULUI

- **1** Logitech oferă posibilitatea de a descărca software pentru setările camerei, înlocuirea fundalului si panoramare, înclinare și mărire
- **2** Consultaţi Centrul pentru produse pentru mai multe informatii și descărcare.

## VIZITAREA CENTRULUI PENTRU PRODUSE

Descoperiţi potenţialul maxim al produsului dvs. Obţineţi informaţii valoroase şi sfaturi de utilizare consultând Întrebările frecvente simplu de utilizat. Găsiţi răspunsuri la întrebările despre produs şi obţineţi ajutor pentru configurarea produsului. Vedeti dacă există software disponibil pentru descărcare prin care puteti îmbunătăți experienta cu produsul. Pentru a vă bucura de toate avantajele produsului Logitech, accesaţi www.logitech.com/support/brio și profitati de gama largă de servicii utile de asistentă oferite de Logitech:

- Informaţii despre produs
- Tutoriale
- Depanare
- Diagnostice
- Upgrade-uri de firmware
- Asistenţă din partea

## SFATURI PENTRU DEPANARE

#### Puteţi accesa **www.logitech.com/support/brio**

pentru sfaturi de depanare, informaţii despre instrumentele software si pentru un instrument de diagnosticare ce vă ajută să depanaţi toate problemele pe care le-aţi putea întâmpina când utilizaţi Brio.

- comunității
- Descărcări de software
- Documentaţie în inbox
- Informaţii despre garanţie
- Piese de schimb (dacă sunt disponibile)

# **ÖZELLİKLER**

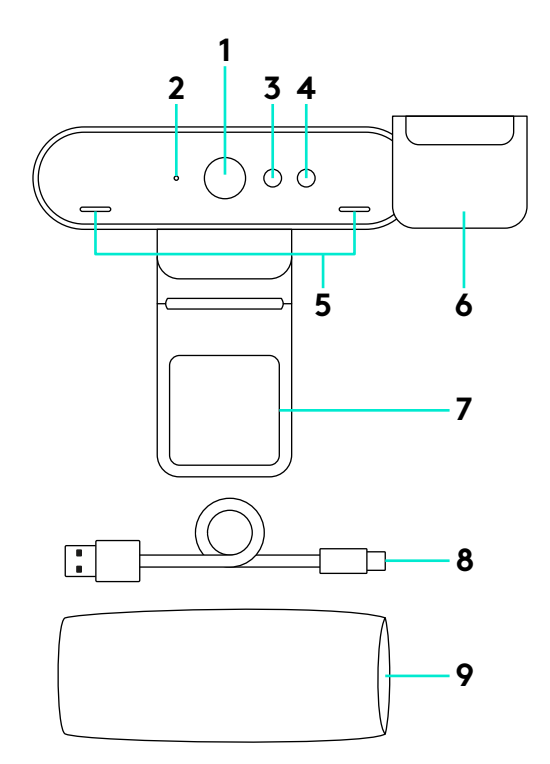

- 90 derecelik FOV mercek
- Video akışı LED'i
- Kızılötesi algılayıcı
- Kızılötesi LED'i
- Mikrofonlar
- Gizlilik siperi
- Çıkarılabilir klips
- Çıkarılabilir kablo (USB 2.0 veya 3.0) Type C uyumlu
- Taşıma kutusu

## ÜRÜNÜNÜZÜ KURMA

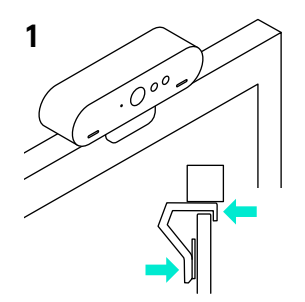

**3**

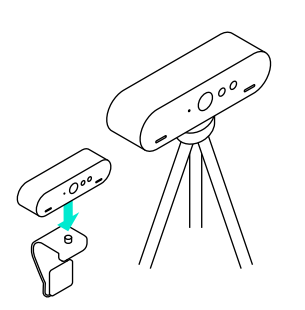

- **1** Kamerayı bir LCD veya üç ayak üzerine kurun.
- **2** Kabloyu kamera ve bir bilgisayara bağlayın. Kameranın işletim sisteminde gösterilmesi için lütfen birkaç saniye bekleyin. Not: 4K için USB 3.0 gereklidir.
- **3** Görüntülü veya sesli aramanızı uygulamanızdan başlatın. Akış sırasında kameranın LED'leri yanar.

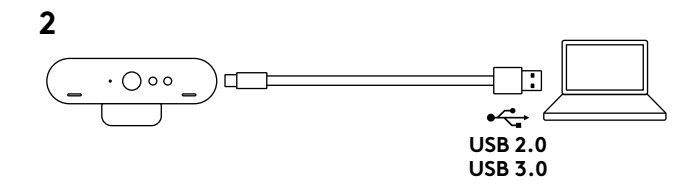

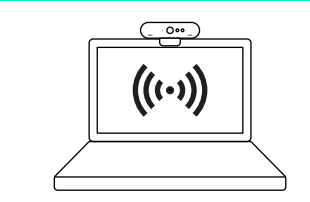

**1** Kameranız, Windows 10'da Windows Hello yüz tanıma oturum açma özelliği için sertifikalıdır.

Not: Kamera aynı zamanda Windows ve Mac işletim sistemlerinde diğer yüz tanıma yazılımlarıyla da çalışır. Daha fazla bilgi için lütfen destek web sitemizi ziyaret edin.

**2** Kamera ve kızılötesi algılayıcısı/LED'i Windows 10'da aşağıdaki kurulum ile bu özelliği tak-çalıştır olarak destekler.

## KAMERA AYARLARI VE ARKA PLAN DEĞIŞIMI

- **1** Logitech kamera ayarları, arka plan değişimi ve kaydırma, eğme ve yakınlaştırma için indirilebilir yazılım sunar
- **2** Daha fazla bilgi ve indirme için Ürün Merkezini ziyaret edin.

# ÜRÜN MERKEZINI ZIYARET EDIN

Ürününüzün tüm yapabileceklerini keşfedin. Kullanımı kolay SSS'lere göz atarak değerli bilgiler ve kullanma ipuçları edinin. Ürünle ilgili sorulara cevaplar bulun ve ürününüzün kurulumu konusunda yardım alın. Ürün deneyiminizi iyileştirecek indirilebilir yazılımlar olup olmadığını kontrol edin. Logitech ürününüzün tüm avantajlarından faydalanmak için **www.logitech.com/support/brio** adresini ziyaret edin ve Logitech'in geniş ve kullanışlı destek hizmetleri yelpazesinden yararlanın:

- Ürün bilgisi
- Öğreticiler
- Sorun giderme
- Tanılama
- Ürün yazılımı yükseltmeleri

## SORUN GIDERME IPUÇLARI

Sorun giderme ipuçları, yazılım araçları ile ilgili bilgiler ve Brio'nuzla yaşayabileceğiniz sorunları gidermenize yardımcı olacak bir tanılama aracı için lütfen **www.logitech.com/support/brio** adresini ziyaret edin.

- Destek topluluğu
- İndirebileceğiniz yazılımlar
- Kutuda gelen belgeler
- Garanti bilgileri
- Yedek parçalar (varsa)

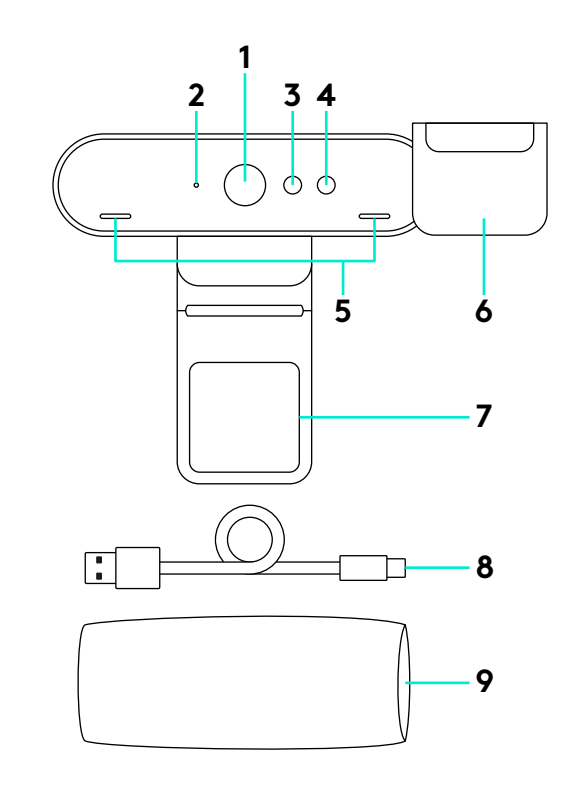

- **1** عدسة بمجال رؤية )90 (FOV درجة
	- **2** مؤشر دفق الفيديو )LED )
	- **3** مستشعر األشعة تحت الحمراء
	- **4** مؤشر األشعة تحت الحمراء )LED)
		- **5** ميكروفونات
		- **6** حاجز الخصوصية
		- **7** مشبك قابل لإلزالة
- **8** كبل قابل للفصل )2.0 USB أو 3.0( متوافق مع النوع C Type
	- **9** حقيبة حمل

**إعداد المنتج**

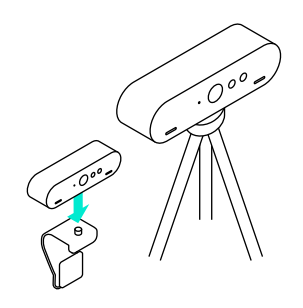

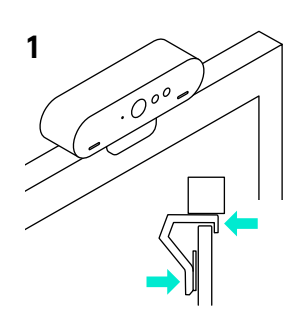

- **1** قم بإعداد الكاميرا على LCD أو على حامل ثالثي.
- **2** ِص ٍ ل الكبل بالكاميرا والكمبيوتر. الرجاء االنتظار بضع ثوان حتى يتم تعداد الكاميرا في نظام التشغيل. مالحظة: يلزم توفر 3.0 USB لـ K.4
- **3** ابدأ اتصال الصوت أو الفيديو من التطبيق الخاص بك. ستضيء مؤشرات LED على الكاميرا عند الدفق.

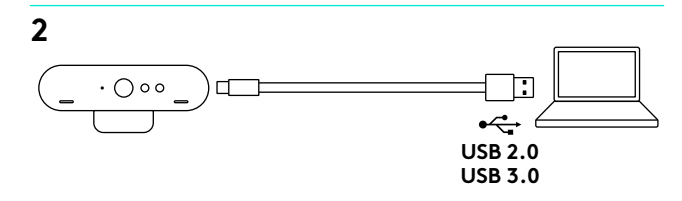

**3**

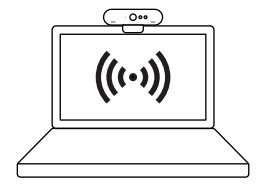

**1** الكاميرا الخاصة بك معتمدة لتسجيل الدخول بالتعرف على الوجه من خالل .Windows 10 على Windows Hello ميزة

ً مالحظة: ستعمل الكاميرا أيضا مع برامج التعرف على الوجه األخرى في كل من Windows و Mac. الرجاء زيارة موقع الدعم الخاص بنا للحصول على المزيد من التفاصيل.

**2** تدعم الكاميرا ومستشعر األشعة تحت الحمراء/مؤشر LED هذه الميزة "التوصيل والتشغيل"، بعد اإلعداد في نظام التشغيل 10 Windows.

### **إعدادات الكاميرا واستبدال الخلفية**

- **1** توفر Logitech برامج قابلة للتنزيل إلعدادات الكاميرا، واستبدال الخلفية والتحريك واإلمالة والتكبير/التصغير
- **2** الرجاء زيارة مركز المنتجات لالطالع على المزيد من المعلومات والتنزيل.

### **تفضل بزيارة مركز المنتجات**

تعرف على كافة إمكانات المنتج الذي بحوزتك. احصل على معلومات قيمة ونصائح خاصة باالستخدام عن طريق استعراض األسئلة المتداولة بشأن سهولة االستخدام. تعرف على إجابات األسئلة الخاصة بالمنتج واحصل على المساعدة َّ الالزمة إلعداده. تعرف على ما إذا كان هناك برنامج متوفر يساعد تنزيله في تعزيز تجربتك مع المنتج. للتمتع بجميع ميزات منتجك من Logitech، تفضل بزيارة **brio/support/com.logitech.www** واستفد بباقة كبيرة من خدمات الدعم المفيدة المقدمة من شركة Logitech:

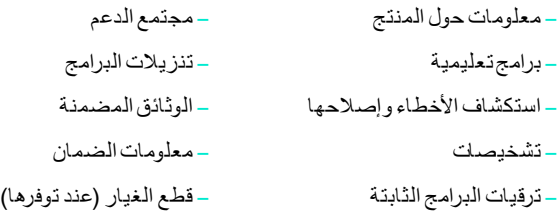

#### **نصائح حول اكتشاف األخطاء وإصالحها**

ُيرجى زيارة **brio/support/com.logitech.www** لالطالع على نصائح حول اكتشاف الأخطاء وإصلاحها، ومعلومات حول أدوات البرامج وأداة تشخيص لمساعدتك في اكتشاف أي مشكالت قد تطرأ على جهاز Brio وإصالحها.

**תכונות**

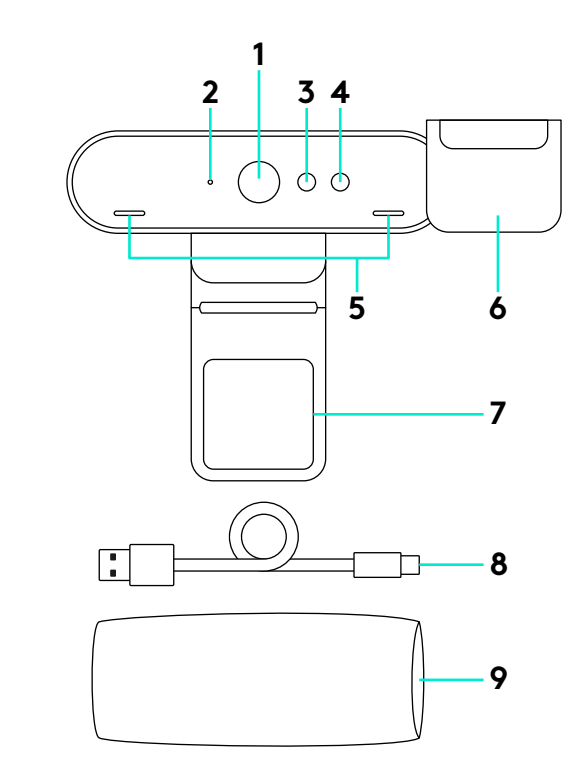

- **1** עדשות 90- FOVמעלות
	- **2** נורית הזרמת וידאו
	- **3** חיישן אינפרא-אדום
	- **4** נורית אינפרא-אדום
		- **5** מיקרופונים
		- **6** צללית פרטיות
			- **7** מהדק נשלף
- **8** כבל ניתוק )2.0 USB או 3.0( Typc C תאימות
	- **9** תיק נשיאה

#### **התקנת המוצר**

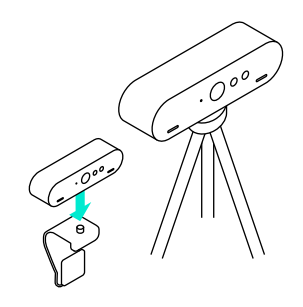

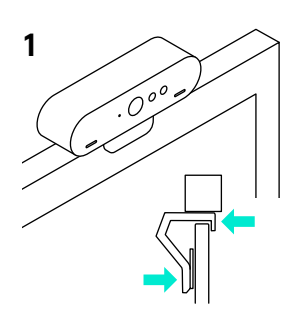

- **1** הצב את המצלמה על גבי מסך LCD או על חצובה.
- **2** חבר את הכבל למצלמה ולמחשב. אנא אפשר למצלמה מספר שניות לספירה במערכת ההפעלה. הערה: עבור K4 נדרש 3.0 USB.
- **3** הפעל את שיחת הוידאו או השמע מיישום המחשב. הנוריות במצלמה יידלקו עם ההזרמה.

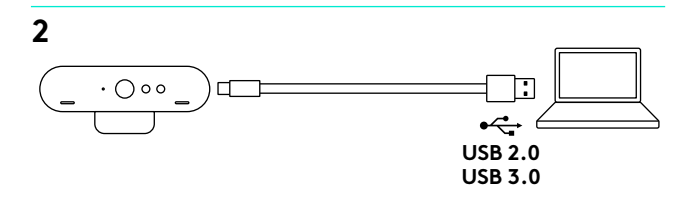

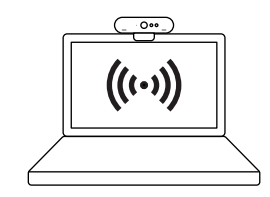

**3**

**1** המצלמה מאושרת עבור כניסה ב10- Windows זיהוי פנים .Windows Hello

הערה: המצלמה תעבוד גם עם תוכנת זיהוי פנים עבור Windows ו-Mac. בקר באתר התמיכה שלנו לפרטים נוספים.

**2** המצלמה ונורית/חיישן האינפרא-אדום תומכת בתכונת חבר-והפעל, המשך הגדרה ב10- Windows.

#### **הגדרות מצלמה והחלפת רקע**

- **1** Logitech מציעה תוכנה להורדה עבור הגדרות מצלמה, החלפת רקע, פנורמה, הטייה וזום
	- **2** בקר במרכז המוצר למידע נוסף והורדה.

#### **בקר במרכז המוצר**

גלה את מלוא הפוטנציאל של המוצר. קבל מידע חשוב ועצות שימוש באמצעות דפדוף קל ומהיר בשאלות הנפוצות. מצא תשובות לכל השאלות הנוגעות למוצר וקבל עזרה בהתקנתו. בדוק אם עומדות לרשותך תוכנות הורדה לשיפור חוויית המוצר. על מנת ליהנות מכל היתרונות של מוצר **www.logitech.com/support/brio** בכתובת בקר ,Logitech ועשה שימוש במגוון שירותי התמיכה של Logitech:

- פרטי המוצר – קהילת תמיכה
- הדרכות – הורדת תוכנות
- איתור ופתרון תקלות – דפי מידע והוראות המצורפים למוצר
	- מידע לגבי אחריות
	- חלקי חילוף (אם זמינים)

### **עצות לפתרון תקלות**

– אבחון

– שדרוגי קושחה

 עצות לקבלת **www.logitech.com/support/brio** בכתובת בקר לפתרון תקלות, מידע על כלי תוכנה וכלי אבחון שיסייע לך בפתרון בעיות ותקלות ב-Brio.

© 2017 Logitech. Logitech, Logi and other Logitech marks are owned by Logitech and may be registered. All other trademarks are the property of their respective owners. Microsoft, Windows Vista, Windows, and the Windows logo are trademarks of the Microsoft group of companies. Logitech assumes no responsibility for any errors that may appear in this manual. Information contained herein is subject to change without notice.

WEB-621-000030.002